# **DMC 1000** Digital Media Center

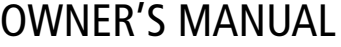

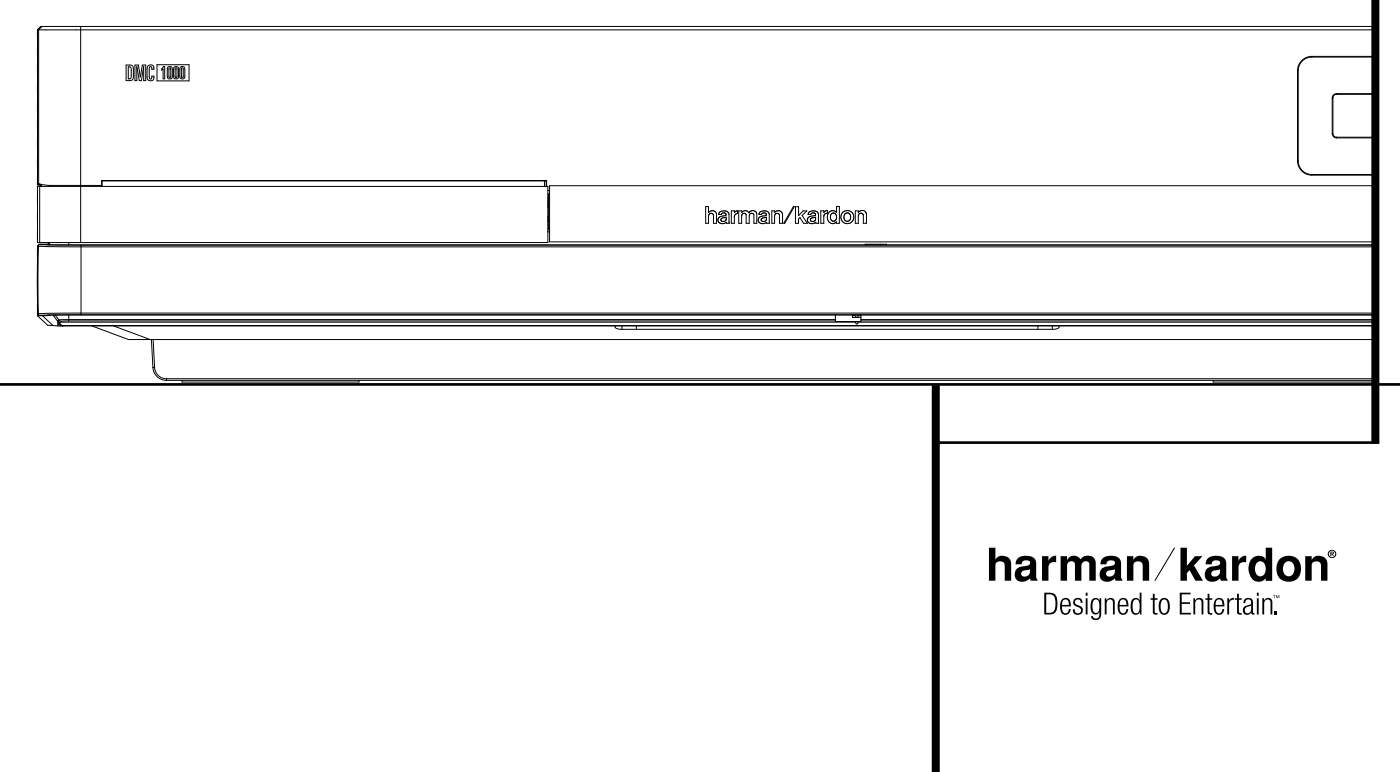

# **Table of Contents**

**24** DMC Basics **26** Operation

**35** Appendix

**32** Troubleshooting Guide **34** Technical Specifications

**37** End User License Agreement

- **3** Introduction **4** Terminology **6** Features **8** Front Panel Controls 10 Front Panel Information Display **12** Remote Control Functions **14** Rear Panel Connections **16** Setup and Connections **17** Remote Control **18** Digital Audio Connections **19** Playback Basics **19** Basic Play 19 Disc Playback Features **20** System Set-up **20** Media Library Setup **21** DVD Player Setup **22** Audio Setup **22** Video Setup **23** General Setup **23** Advanced Setup **Declaration of Conformity** FRANCE standards: EN 55013:2001 EN 55020:2002 EN 61000-3-2:2000
	- We, Harman Consumer Group, Inc. 2, Route de Tours 72500 Château-du-Loir, declare in own responsibility, that the product described in this owner's manual is in compliance with technical EN 61000-3-3:1995+A1:2001 EN 60065:2002 Jurjen Amsterdam Harman Consumer Group, Inc. 12/07

**NOTE:** This player is designed and manufactured for compatibility with Region Management Information that is encoded on most DVD discs. This player is designed only for playback of discs with Region Code 2, or for discs that do not contain Region Code infor mation. If there is any other Region Code on a disc, that disc will not play on the DVD.

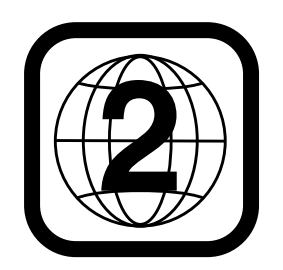

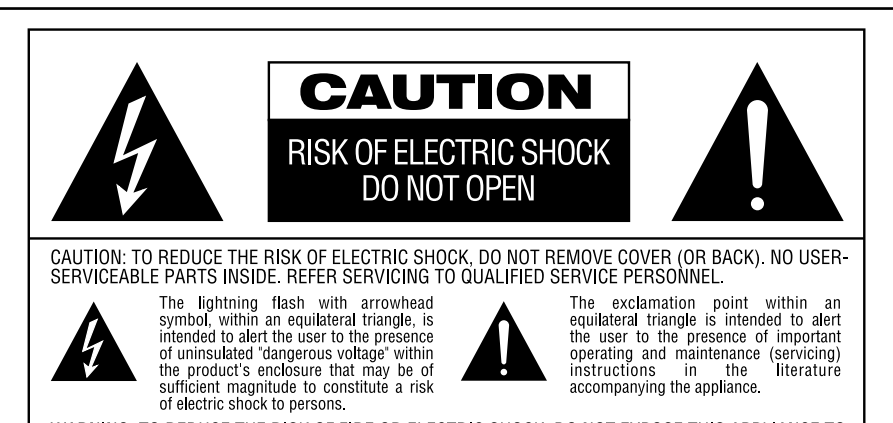

WARNING: TO REDUCE THE RISK OF FIRE OR ELECTRIC SHOCK, DO NOT EXPOSE THIS APPLIANCE TO RAIN OR MOISTURE.

# **Thank you for choosing the Harman Kardon DMC 1000**

The DMC 1000 merges a high-end DVD player, including upscaling to 1080p with an HDMI™ output, with a media server capable of storing up to 60,000 songs on its 250Gb hard drive. Simultaneous playback of different tracks is possible in up to four zones, or you may link any or all of the zones to each other.

Thanks to Gracenote® MusicID,®\* all content recorded from a CD to the DMC 1000's hard drive is identified by album name, artist and genre, with additional information to show the title of each track. Even better, for most popular albums, the DMC 1000 will display the cover art when connected to the Internet. The content is automatically organized by the identification fields and by the cover, and you may select it and program playlists to suit any mood or occasion. The graphical presentation of system content is available in both high-definition and standarddefinition outputs, for crisp, easy-to-read displays on any video screen.

To enable you to get the maximum quality from DVDs, the DVD is equipped with the latest in design techniques, including advanced 10-bit video digital-to-analog converters (DAC) and Video (composite), S-Video and RGB video (RGB via SCART) outputs, to ensure that you get all the quality inherent in today's DVD medium. For optimum playback of NTSC and PAL DVD with compatible high-definition display devices, DVD is equipped with progressive component video outputs.

When used with an HDMI-compatible audio/video receiver and video display, the program quality is preserved.

By passing an uncompressed signal, degradation is virtually nonexistent. And the single-cable connection eliminates the problem of wire management.

If you have not yet upgraded to an HDMI video display, you may still enjoy pristine picture quality with the DMC 1000's precision video DACs, which output a Y/Pr/Pb progressive-scan component signal and composite and S-video. Thus, no matter what type of video display used, you will see images that are the closest thing to the original film or performance this side of your local theater.

When playing audio CDs, the playback quality is state-of-the-art, matching that of the finest players available.

In addition to DVD and CD playback, the DMC 1000 offers audio and still-image playback from both solid-state media cards and USB drives. You can even record analog sources such as your old tapes, cassettes and even vinyl records (with an optional, external phono preamp) to store virtually any audio content for instant playback. And the DMC 1000 allows content to be transferred from the hard drive to the memory cards or a USB drive, or even a recordable CD. This flexibility lets

you take your music with you in a wide range of portable players, or in your car.

Additional features of the DMC 1000 include iPod audio playback through Harman Kardon's optional The Bridge accessory, with charging and navigation available to any zone in your system. System control options include the unit's backlit remote, optional external IR sensor/receivers, RS-232-based control for popular home automation systems, custom-programmed home network control and even wireless control through a Windows Mobile®-based PDA when an optional wireless bridge is connected.

If you have additional questions about this product or its installation or operation that are not answered in this manual, please contact your dealer, as he is your best source of local information.

- **Plays a Wide Range of Video and Audio Formats, Including DVD-Video Discs, VCD, Standard CD Audio Discs, CD-R/RW, DVD-R/RW, DVD+R/RW, Audio Discs and MP3 Discs**
- DVD playback upscaled to 1080p with **HDMI 1.1 output for single-wire connections**
- **Front- and rear panel USB input for playing compatible music or image files from portable devices and for recording music files**
- Automatically records from CD to inter**nal Media Library (250GB HDD, equal to 60.000 songs)**
- **Streams audio to up to four independent zones simultaneously, allowing different areas of the home to enjoy unique programs**
- **GraceNote music recognition service\* for identification of album name, artist and genre, as well as displaying cover art**
- **Plays audio and video files from, and records from a CD to, solid-state media cards or USB drives**
- **High-quality video reproduction with pixel-by-pixel processing, progressive scan output and 3/2 pull-down reconstruction**
- **High-Quality Video Playback 10-Bit DACs, Progressive Scan and Component Video Outputs**
- **Dolby Digital and DTS Data Signal Output Through Both Optical and Coaxial Digital Audio Connections**
- Audiophile-Grade Output DACs for the **Finest Audio reproduction**
- **Easy-to-Use On-Screen Navigation System**
- **Playback of MP3 and Windows® WMA Audio Discs and JPEG image files**
- **Parental Lock Controls Prevent Unauthorized Viewing of Restricted**

#### **Movies**

- **Extensive Programming Capability for Audio and Video Discs**
- **Multiple Options for Language**, **Soundtrack and Subtitle Selection**
- Multiple-Angle Capabilities With **Specially Encoded DVD Discs**
- **Backlit, Ergonomically Designed Remote Control**

# **READ THIS BEFORE OPERATING YOUR UNIT**

Install this DVD-Player in a well ventilated, cool, dry, clean place with at least 10 cm on the top, 10 cm on the left and right, and 10 cm at the back – away from direct sunlight, heat sources, vibration, dust, moisture, and/or cold. Avoid installing this unit where foreign object may fall onto this unit and/or this unit may be exposed to liquid dripping or splashing. On the top of this unit, do not place:

- Burning objects (i.e. candles), as they may cause fire, damage to this unit, and/or personal injury.
- Containers with liquid in them, as they may fall and liquid may cause electrical shock to the user and/or damage to this unit.

Do not cover this unit with a newspaper, tablecloth, curtain, etc. in order not to obstruct heat radiation. If the temperature inside this unit rises, it may cause fire, damage to this unit, and/or personal injury.

Install this unit near the AC outlet and where the AC power plug can be reached easily.

This unit is not disconnected from the AC power source as long as it is connected to the wall outlet, even if this unit itself is turned off. This state is called the standby mode. In this state, this unit is designed to consume a very small quantity of power.

**WARNING**

**TO REDUCE THE RISK OF FIRE OR ELECTRIC SHOCK, DO NOT EXPOSE THIS APPLIANCE TO RAIN OR MOISTURE.**

\* Music recognition technology and related data are provided by Gracenote. Gracenote is the industry standard in music recognition technology and related content delivery. For more information, visit www.gracenote.com.

# **Terminology**

# **Terminology**

Since they share some of the characteristics and technology of CD players, many of the terms and operational concepts used in a DVD player are similar to what you may be familiar with from CD players and changers, or older video disc formats such as Laser Disc. However, if this is your first DVD product, some of the terms used to describe the features of a DVD player may be unfamiliar. The following explanations should solve some of the mysteries of DVD, and help you to enjoy all the power and flexibility of the DVD format and the DVD.

With the arrival of DVD, disc data capacity has increased dramatically. On a DVD Video disc most of this capacity is taken up by MPEG 2 video and the multichannel movie soundtrack in Dolby Digital and/or DTS. This information is compressed.

**Aspect Ratio:** This is a description of the width of a video image in relation to its height. A conventional video screen is four units wide for every three units of height, that's why the ratio is called "4:3". Newer wide aspect ratio video displays are 16 units wide for every nine units of height, making them more like the screen in a movie theater. The program material on a DVD may be recorded in either format and, in addition, you may configure the DVD to play back in either format, depending on the features recorded on a disc.

**Media Library:** The Media Library refers to the content stored on the DMC 1000's internal harddisc drive. It contains all of the content that you have transferred to the DMC 1000, including copies of audio CDs, captures of audio streams from the Auxiliary Analog Audio Inputs, and MP3 audio and JPEG image files transferred from memory cards, discs or USB drives. The Media Library automatically organizes the content so that you may view it by track name, album, artist, genre, cover art (when available) or playlists that you have created. When a multizone system has been connected, each zone may access different content stored in the Media Library. When connected to other properly programmed devices in the home using the Network Jack or the RS-232 Port, the Media Library may be used as a server, allowing you to enjoy content throughout your home.

**Multizone:** A multizone system is used to distribute audio to various rooms in the house so that the occupants of each room may independently choose different program material. The DMC 1000 permits up to four different zones to stream audio simultaneously. Multizone control is usually set up by the custom installer, using either control devices connected to a home network, or devices connected to the DMC 1000's RS-232 port.

**Server:** A server is a computer device with a large amount of storage that delivers content to other devices. The DMC 1000 may be accessed as a server from a home network when appropriate devices are connected. When placed in Server Mode, the DMC 1000 may still be used as a server, even though its four zones are inactive.

**Zone:** A zone is a section of a multizone system in which all loudspeakers in the zone play the same source program. By connecting the DMC 1000's audio outputs for a specific zone to a multichannel amplifier, you may include a number of loudspeakers in a variety of room locations within the zone. Example: A four-channel amplifier connected to the Zone 2 Outputs may power a pair of speakers in the living room and a stereo ceiling speaker in the connected dining room, so that you and your guests may enjoy the same program anywhere within the zone.

**Component Video:** This form of video signal eliminates many of the artifacts of traditional composite video signals by splitting the signal into a separate luminance channel (the "Y" signal channel) and two color-difference signals (the Pr and Pb signal channels). With a component video connection, you will see greater picture resolution and eliminate many picture imperfections such as the moiré patterns often seen on check-patterned cloth. However, in order to benefit from component video, you must have a video display with Y/Pr/Pb component video inputs. Do not connect the component video outputs of the DMC 1000 to the standard composite or S-video inputs of a TV or recorder.

# **HDCP (High-Bandwidth Digital Content**

**Protection):** HDCP is the specification for protecting digitally encoded content from unauthorized copying when it is transmitted from a DVD player (or other video source) to a video display using HDMI or DVI connections. In order to take advantage of the high-resolution output of the DMC 1000 via its HDMI output, your display must be HDCP-compliant. Virtually all displays with HDMI inputs are HDCP-compliant, but not all DVI-equipped displays are. If you are using the DMC 1000 with an optional HDMI-to-DVI cable or adapter, check the owner's manual for your display to determine whether it is HDCP-compliant.

# **HDMI™ (High-Definition Multimedia**

**Interface™):** HDMI is a serial-bus form of communication between the DVD player and the video display or audio/video receiver. With 5Gbps of bandwidth, it is capable of passing uncompressed digital audio and high-definition digital video using a single cable. With HDMI, the DMC 1000 is capable of outputting highresolution (720p or 1080p) video and 5.1-channel Dolby Digital or DTS digital audio, with the convenience of just a single cable connection.

**JPEG Files:** JPEG stands for the Joint Photographic Experts Group, which developed a standard for compressing still images, such as photographs. JPEG files may be created on a personal computer by importing images from a digital camera, or scanning printed photographs. These files may be burned onto a compact disc. The DMC 1000 is capable of recognizing JPEG files and enabling you to view them on your video screen.

**Title:** For a DVD, a title is defined as an entire movie or program. There can be as many chapters within a title as the producers decide to include. Most discs include only one title, but some may have more than one, to give you a "Double Feature" presentation.

**Chapter:** DVD programs are divided into chapters and titles. Chapters are the sub-sections programmed into a single title on a disc. Chapters may be compared to the individual tracks on an audio CD.

**RGB Video:** This is a new form of video signal that eliminates many of the artifacts of traditional composite video signals by splitting the signal into the three fundamental colors Red, Green and Blue (RGB). With an RGB connection (via SCART), you will see greater picture resolution and eliminate many picture imperfections such as the moiré patterns often seen on checkered patterned cloths. However, in order to benefit from RGB video, you must have a video display with an RGB compatible SCART input.

**Progressive Scan:** Due to the immense data storage capacity of DVD, images are nowadays stored progressively (intact, rather than interlaced). This allow all of the lines in each frame (odd and even) to be shown at the same time. DMC 1000 comes with true progressive scan video output resulting in a 40% greater light output than a conventional TV and a stunningly detailed, high definition image with absence of visible scanlines and motion artifacts.

**WMA Files:** WMA (Windows Media® Audio) is an audio compression format that was developed by the Microsoft® Corporation for use with its Windows Media Player. WMA files can be even smaller in size than MP3 files, while maintaining similar quality. The DMC 1000 is among those DVD players capable of playing discs containing WMA files. Note that Windows Media Player uses other file formats; however, the DMC 1000 is only capable of playing files that end in the ".wma" extension. See page 27 for more information on WMA file support.

**Multiple Angle:** DVDs have the capability to show up to four different views of the same scene in a program. When a disc is encoded with multiple-angle information, pressing the Angle button will enable you to switch between these different views. Note that at present, few discs take advantage of this capability and, when they do, the multiple-angle technology may only be present for short periods of time within the disc. Producers will usually insert some sort of icon or graphic in the picture to alert you to the availability of multiple viewing angles.

**Reading:** This is a message that you will see after you´ve loaded the disc and the tray has closed. It refers to the fact that the player must first examine the contents of the disc to see if it is a CD or DVD, and then extract the information about the type of material on the disc, such as languages, aspect ratios, subtitles, number of titles and more. The slight delay while the contents of the disc are read is normal.

**Resume:** The operation of the Stop Button on the DVD works differently from what you are used to on CD players. On a traditional CD player, when you press the Stop button, the unit does just that: it stops playback. On a CD player, when you press the start button again, the disc starts from the beginning. With the DVD, however, you have two options when playing DVD discs. Pressing Stop once will stop playback, but it actually puts the unit in the Resume mode. This means that you can turn the machine off and, when you press play the next time, the disc will resume or continue from the point on the disc where the Stop button was pressed. This is helpful if you are watching a movie and must interrupt your viewing session but wish to pick up where you left off. Pressing the Stop button twice will stop the machine in a traditional manner and, when the disc is played again, it will start from the beginning.

In resume mode, the cover of the DVD will be displayed, if available. Otherwise, the Harman Kardon screen will appear.

# **High quality video**

- High Definition Multimedia Interface (HDMI) for a single wire, digital connection to your HD-Ready screen.
- Advanced sophisticated 10-bit MPEG-2 video decoding circuits.
- Direct RGB output via SCART (selectable) for optimum video performance. SCART connector also configurable for Composite Video output.
- Pure PAL with NTSC disc due to true NTSC/PAL conversion.
- Dual-layer compatibility for extended play DVD.
- Progressive Scan component video ouputs
- (NTSC and PAL)
- Playback of JPEG image files

# **High quality digital audio**

- By connecting a DTS (Digital Theater Systems) or a Dolby Digital decoder, you can enjoy high quality 5.1 digital surround sound from DTS or Dolby Digital discs.
- With linear PCM audio at 16-24 bits and 44-96 kHz (also on digital output, see table page 16), audio quality exceeding that of CD becomes possible.
- Optical and coaxial digital audio output.

# **Inputs**

- Memory Card Slot 1: SD/MMC, Memory Stick
- Memory Card Slot 2: Compact Flash
- USB: Flash drive, client devices only
- Analog Audio: 2-channel
- Remote Control IR

# **Outputs**

- Analog Audio:
- Zone 1 (main zone): 6-channel (RCA jacks) Zones 2, 3 and 4: 2-channels per zone (RCA jacks)
- Remote Control IR
- Digital audio: Coaxial and optical
- Digital Audio/Video: HDMI
- Analog Video: Composite, S-video and component, Scart (RGB)

# **Data and Control Ports**

- Front- and rear-panel USB jacks for flash drives and external USB hard drives (client only, FAT or FAT32 formats only)
- Proprietary connection for iPod charging, audio\* playback and navigation through Harman Kardon's The Bridge (sold separately)
- RS-232 port for bidirectional system control • RJ45 Ethernet jack for connection to broad-
- band network (required for cover art)
- Remote control IR input and output
- \*Requires compatible iPod.

# **Memory Cards**

- Slot 1 accepts Secure Digital (SD), Multimedia Card (MMC) and Memory Stick (compatible with Magic Gate) cards. Other card types may be used with a compatible adapter, but are not guaranteed to be recognized by the DMC 1000.
- Slot 2 accepts Compact Flash I (CF) cards, or cards using a Compact Flash 1-compatible adapter.
- Cards with more than 1GB memory may not work correctly.
- Video formats supported: MPEG-2 digital video files.

# **Recording Capabilities**

- Automatically records audio CDs to Media Library (hard-disc drive)
- Recording sources: Media Library, disc player, memory cards, USB device, analog audio via rear-panel Auxiliary Analog Audio Inputs
- Recording destinations:
	- Media Library (from any source)
	- Data CD-R/RW disc, Memory Card installed in Card Slot 1 or 2 or USB device (only from playlist programmed in Media Library)
- Recording speeds: CDs: 16x, AUX: 1x only
- Recording quality: lossless (.wav), best (MP3: 320kb/sec), high (MP3: 256kb/sec), medium (MP3: 192kb/sec), basic (MP3: 128kb/sec)
- Recorded format: data files original format; analog audio – .wav files; audio CDs – format and sampling rate determined by recording quality setting

# **Many convenient features**

- On-Screen Menu lcons for disc information or player information and access to many major functions of this unit.
- Subtitles may be displayed in one of numerous languages\*.
- The multi-angle function allows you to choose the viewing angle of scenes which were shot from a number of different angles (Limited to DVD's recorded with multiple camera angles.)
- Multiple options for dialog language and soundtrack selection (limited to DVD's recorded with multiple dialog languages or soundtracks).
- Intuitive menu operating system.
- 4 step Zoom (off, x1, x2, x3) play and pause.
- Still-image rotation in 90-degree increments
- Thumbnail still-image menu
- User-selectable slideshow pace: slow,medium, fast
- Backlit, ergonomically designed remote control.
- Future software upgrades accessible via Internet. (See information below.)
- *\* The number of languages recorded depends on the software.*

# **Compatible with CD as well as DVD**

• The DMC 1000 will play any conventional Audio CD or recordable (CD-R) or erasable CD (CD-RW), MP3, WMA (v9) or any VCD or DVD/Video with the region code 0 or 2.

# **Disc formats supported by this player**

The unit can play the following disc formats (8 cm and 12 cm size):

- DVD
- DVD-R
- DVD-RW
- DVD+R
- DVD+RW
- $\bullet$  CD
- $\bullet$  CD-R
- CD-RW
- $\bullet$  VCD
- WMA (v9)

**NOTE:** Due to differences in the format of certain discs, it is possible that some discs may include a mix of features that are not compatible with the DMC 1000. Similarly, although the DMC 1000 is capable of a wide range of features, not all discs include every capability of the DMC 1000 system. For example, although the DMC 1000 is compatible with multi-angle discs, that feature is only possible when the disc is specially encoded for multipleangle play. In addition, the DMC 1000 is capable of playing back both Dolby Digital and DTS soundtracks, but the number and types of tracks available will vary from disc to disc. To make certain that a specific feature or soundtrack option is available, please check the options noted on the disc jacket.

- Playback capability for CD-R, CD-RW, WMA, JPEG, MP3, VCD/SVCD, DVD-R, DVD+R, DVD-RW and DVD+RW discs may vary due to variations in the quality of the disc and the recorder used to create the disc.
- The DMC 1000 is compatible with most discs recorded with files encoded using MP3 or Windows Media 8, as well as JPEG still images. However, note that variations in the encoder or codec used and the bit rate of the encoding may affect the DMC 1000's ability to play back a specific disc. As a result, we cannot guarantee complete compatibility with all encoders and versions of the codecs. For best results, we recommend that MP3 files be encoded at bit rates ranging between 32kbps and 320kbps. WMA files should be encoded at bit rates between 64kbps and 320kbps. Although the DMC 1000 is capable of playing some WMA 9 files, not all features of version 9 are supported. JPEG files should contain no more than 5 megapixels, and the file size should be no larger than 5Mb.

# **The DMC 1000 will NOT play the following:**

- DVD discs with a Region Code other than 2
- DVD-ROM data discs
- DVD-RAM discs
- DVD-Audio discs
- SACD(TM)-discs
- CD-I discs
- CD-G discs
- SVCD discs
- Kodak Photo CD™ discs (Kodak Picture CD discs, available to consumers, may be viewed using the DMC 1000).
- Discs intended for use in video game consoles.
- Discs recorded in the "VR" mode or at any speed other than "SP".
- High-definition optical discs such as WMVHD, HD-DVD and Blu-ray.

# **Memory Card Compatibility**

The following types of memory cards may be used with the DMC 1000:

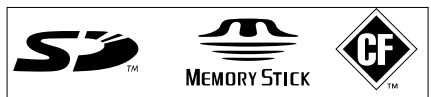

The DMC 1000 will play most recordable memory cards, but we cannot guarantee complete playback compatibility due to the wide variation in recorders and blank media.We cannot guarantee playback compatibility with cards having a memory capacity greater than 1 gigabyte.

- Both Secure Digital (SD) and MMC (Multimedia Card) memory cards may be used in Card Slot 1. The smaller miniSD and microSD cards may be used in Card Slot 1, but require an adapter (not included).
- Memory Stick cards may also be used in Card Slot 1. Original Memory Stick cards are compatible as is, but an adapter (not included) is required for the smaller Memory Stick Duo cards.
- xD-Picture Card may be used in Card Slot 1.
- Compact Flash I cards may be used in Card Slot 2. Compact Flash II cards and microdrives are not compatible with the DMC 1000.
- Card Slot 1 accepts only SD, MMC and Memory Stick cards. Card Slot 2 accepts only Compact Flash I cards. Do not attempt to install a card in a slot other than the one designated for its card type.
- Cards with memory capacity greater than 8 gigabyte are not recommended for use with the DMC 1000.

# **Card Slot 1**

Gently insert an SD, MMC or Memory Stick card, label-side up, pushing it all the way in until it clicks. Remove the card by gently pressing it in again until it unlatches, then you may pull it out of the slot.

# **Card Slot 2**

Gently insert a Compact Flash I card, label-side up, pushing it all the way until it is firmly seated in the slot. Remove the card by pulling it out of the slot.

# **USB Device Compatibility**

Client USB devices, such as flash drives and most external or some portable hard disc drives, may be connected to the DMC 1000's front or rear panel's USB port.

Many recent-model still cameras may also be connected directly to the DMC 1000 via USB. In general, cameras or other USB devices that are compatible with both Windows® and Macintosh OS computers may also be used with the DMC 1000.

Do not connect a personal computer directly to the DMC 1000. Due to their software design, the iPod, most other USB peripheral devices and accessories – such as card readers, keyboards and pointing devices – and software-specific digital media players are not compatible with the USB ports on the DMC 1000, even when placed in disc mode. To enjoy audio materials stored on your compatible iPod, dock it in The Bridge (optional, and available from your Harman Kardon dealer).

Gently insert the connector end of your USB device into the USB Port, being careful to align the device's plastic tongue to slide into the gap underneath the port's plastic tongue. Remove the device by pulling it out of the port.

# **Upgradeability via Internet**

The "firmware" controlling the functionality of the Harman Kardon DMC 1000 is fully upgradeable. In the event of future improvements to its operations and features, it will be possible to download firmware upgrades from www.harmankardon.com/International/ All you have to do is create a CD-R with the data and insert it in the DMC 1000 for an automatic upgrade.

# **Packing List**

1 Harman Kardon DMC 1000 Player

- 1 Remote control
- 2 AAA batteries
- 1 HDMI cable
- 1 owner's manual
- 1 Power cord.

# **Front Panel Controls**

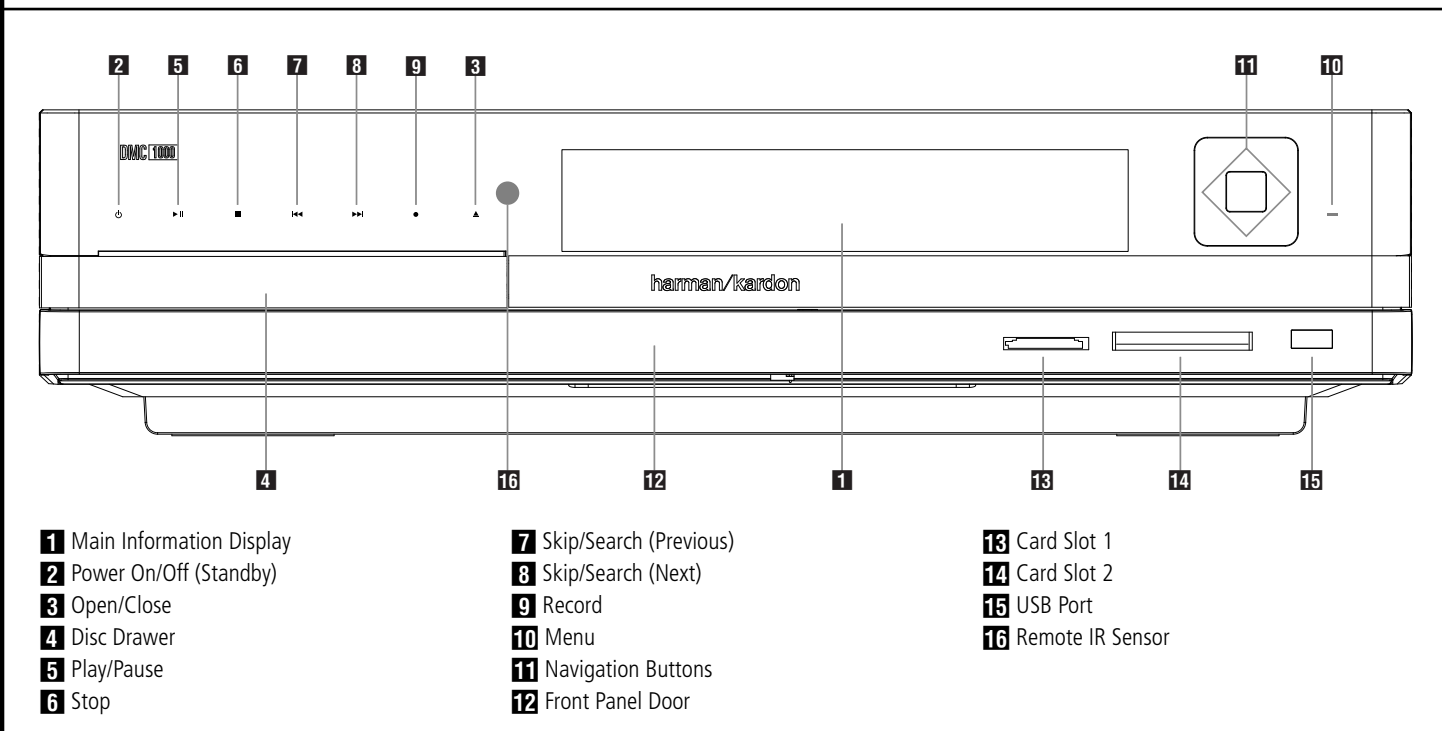

**IMPORTANT NOTE:** The DMC 1000's frontpanel controls use advanced touch-sensitive technology. To use the front panel, place a finger over any of the illuminated icons. A gentle tap is all that is necessary. Wait a few seconds for the DMC 1000 to process each command. To remove fingerprints, wipe the front panel with a dry microfiber cloth.

**Power:** When the DMC 1000 is connected to an AC power source and the rear-panel Master Power Switch is on, this control will indicate one of four power states:

- **Full-Off Mode (dim blue)**  The DMC 1000, including its hard-disc drive, is fully powered down.
- **Sleep (Standby) Mode (amber)** The DMC 1000 will not respond to any commands other than to power on.
- **Server Mode (amber)** The DMC 1000 may be controlled via the RS-232 Port or the Network Connection, but the on-screen menu system is off.
- **Full-Power Mode (bright blue)** The DMC 1000 operates normally.

The description of each mode and the DMC 1000's response to the power controls is shown in Table A7 in the Appendix.

**1 Main Information Display:** This display delivers messages and status indications to help you operate the DMC 1000 player.

**2 Power On/Off (Standby):** Press the button once to turn the DMC 1000 player on, press it again to put the unit in the Standby mode.

**2** Open/Close: Press this button to open or close the Disc Tray.

# **21 Disc Drawer.**

**Fi** Play/Pause: Press to initiate playback or to resume playback after Pause has been pressed. Press this button to momentarily pause playback. To resume playback, press the button again. If a DVD is playing, action will freeze and a still picture will be displayed when the button is pressed.

**5 Stop:** Press this button once to place the disc in the Resume mode, which means that playback will stop, but as long as the tray is not opened or the disc changed, DVD playback will continue from the same point on the disc when the Play Button is pressed again. Resume will also work if the unit was turned off. To stop a disc and have play start from the beginning, press the button twice.

**Fa** Skip/Search (Previous): Press this button to move backward through the music tracks on a CD disc or the chapters on a DVD disc. Keep the button pressed to search backwards at one of the available speeds.

**8 Skip/Search (Next):** Press to move forward through the music tracks on a CD or the chapters on a DVD disc. Keep the button pressed to search forwards at one of the available speeds.

**Record:** When an audio CD is loaded, or the Analog Audio Inputs are selected as the source, press this button to view the Record tab of the on-screen menu. Pressing this button does not begin the recording.

**NOTE:** It is not possible to record from one of the memory cards or the USB device to any other media or to the USB device. It is also not possible to transfer image or video files. However, an audio signal is always available at the Analog Audio Outputs. You may make analog recordings from any source by connecting an analog audio recorder to the rear-panel Analog Audio Outputs.

**Menu:** Press to activate the on-screen menu system, or to navigate back up one level in the menu system.

**NOTE:** It is not possible to select a new source while the current source is playing or even while it is paused. Press the Stop Button before selecting a new source.

**K** Navigation and Enter Buttons: Use these buttons to navigate the on-screen menus, and press the Enter Button to select an item.

**F2** Front-Panel Door: Open this door to access the two Card Slots and the front-panel USB Port. To open it, gently press on the triangle in the center of the door until it unlatches; the door will drop down. To close the door, remove all media, then press the door closed at the same center location until you hear the latch click. To avoid damaging the door, do not open or close it by grabbing the edges.

**R** Card Slot 1: Insert an SD, MMC or Memory Stick memory card into this slot by gently pushing it all the way in until it clicks. The slot also accommodates miniSD, microSD and Memory Stick Duo cards when used with the appropriate adapter, available in most electronics and computer stores. Remove a card from this slot by gently pushing it in until it unlatches, then pulling it all the way out of the slot.

**TA** Card Slot 2: Insert a Compact Flash I memory card into this slot by gently pushing it all the way in until it is firmly seated in the slot. Remove it by pulling it all the way out of the slot.

**EF USB Port:** Insert a USB client device's connector into this port, being careful to correctly align the device's plastic tongue with the gap. Do not connect a computer to this port.

**F** Remote IR Sensor: This sensor receives infrared commands from the remote control. Make sure that it is not blocked, although an optional IR sensor such as the Harman Kardon HE 1000 may be connected to serve as an external sensor when the unit is located in a different room, installed behind cabinet doors or when the sensor is otherwise blocked. For best results, always point your remote control at the DMC 1000's front panel.

# **Front Panel Information Display**

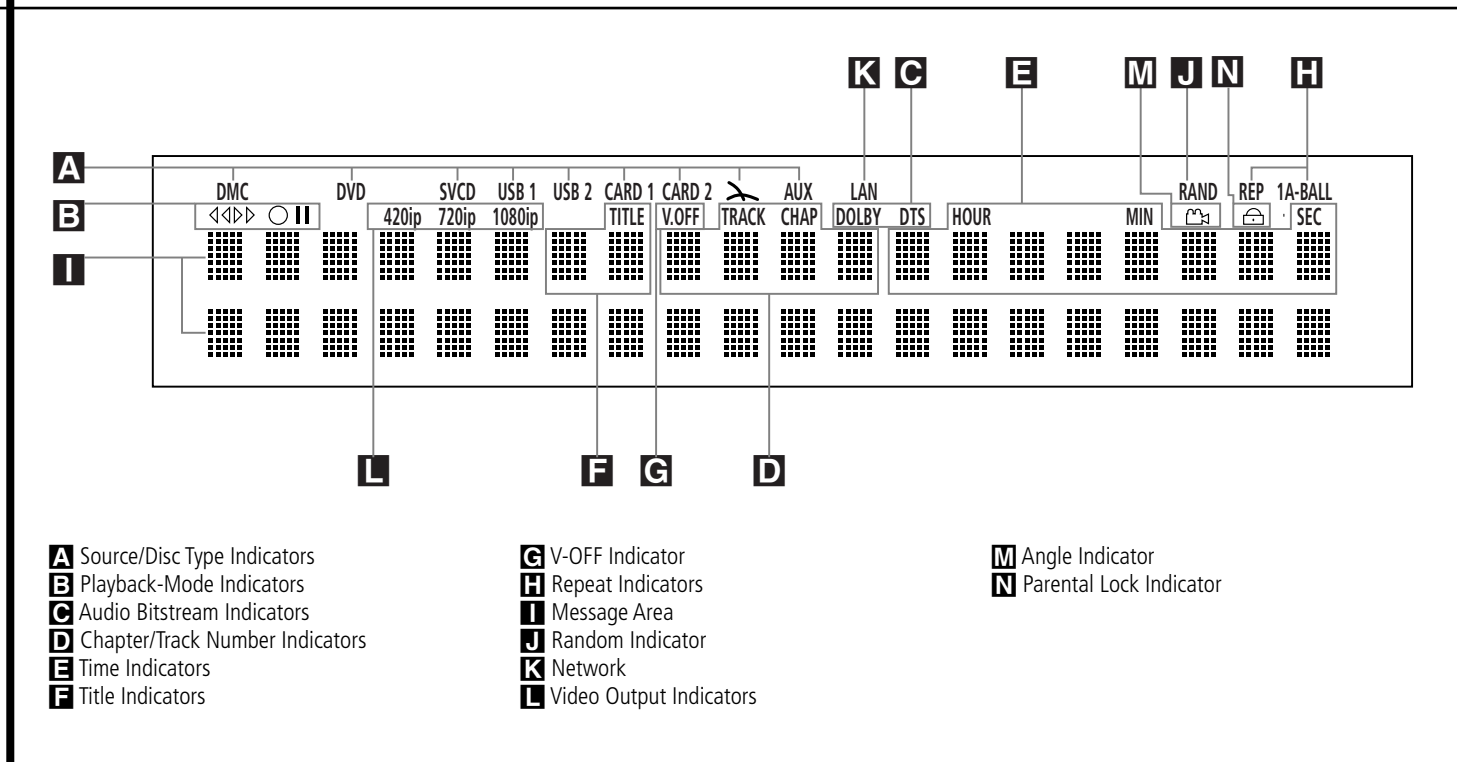

**A Source Indicators:** One of the Disc-Type Indicators DMC [the Media Library], DVD, VCD, USB 1 [front], USB 2 [back], Card 1 [SD, MMC, Memory Stick, xD-Picture Card], Card 2 [CF], The Bridge or AUX will light to indicate the current media source. During a recording both the source and destination media indicators will light.

**Disc-Type Indicators:** The DVD, CD, VCD or SVCD indicator will light to show the type of disc currently being played.

**B** Playback-Mode Indicators: These indicators light to show the current playback mode:

 $\blacktriangleright$  Lights when a disc is playing in the normal mode

 $\blacktriangleright$  Lights when the disc is in the Fast Search Forward mode. The on-screen banner display indicates the selected speed (x2, x4, x8, x16)

II Lights when the disc is paused.

G Lights when the disc is in the Fast Search Reverse mode. The on-screen banner display indicates the selected speed (x2, x4, x8, x16)

C **Audio Bitstream Indicators:** When a Dolby® Digital, DTS® or linear PCM digital audio signal is present on the disc, one of these indicators will light.

D **Chapter/Track Number Indicators:** When a DVD disc is playing, these two positions in the display will show the current chapter. When a CD disc is playing they will show the current track number.

**E** Time Indicators: These positions in the indicator will show the running time of a DVD in play. When a CD is playing, these indicators will show the current track time, time remaining in the current track, or the total remaining time on the disc.

**NOTE:** The Indicators **DEF** will also display text messages about the DVD's status, including LOADING when a disc is loading, POWER OFF when the unit is turned off, and DISC ERROR when a disc not compatible with the DVD is put into the play position.

**F Title Indicators:** These two positions in the display will show the current title number when a DVD disc is playing.

G **V-OFF Indicator:** This indicator lights when the unit's video output has been turned off by pressing the V-OFF button on the remote control.

**NOTE:** The Video Off command will not affect the HDMI Output because it may be in use for audio. Avoid leaving the SETUP MENU on screen for longer than a minute or two when using the HDMI Output, as the screen saver will not operate on the SETUP MENUS and there is a danger of "burning in" the image on plasma or CRT displays.

**H** Repeat Indicators: These indicators light when any of the Repeat functions are in use.

**I Message Area:** Various messages appear in this two-line area. During media playback, the track count and time are displayed on the upper line, while identifying information scrolls on the lower line, depending on the media type.

**J** Random Indicator: This indicator lights when the unit is in the Random Play mode.

**K** Network: This indicator lights when the RJ45 jack is connected to a live network.

L **Video Output Indicators:** Either the 576i or 576p indicator will light to indicate whether the Component Video Outputs are in progressive scan mode. When the Composite or S-Video Outputs are in use, this indicator will always indicate the default 576i (interlaced scan) setting, even if you attempt to change the Output Resolution setting in the Video Setup menu to a higher video resolution. When the HDMI Output is in use, its video resolution will be indicated. The HDMI Output will upscale source materials to the higher resolution, as indicated in the VIDEO SETUP menu (explained in the Initial Setup section). You may change the Video Out Resolution setting to a lower resolution to improve picture quality using the VIDEO SETUP menu. As you select a specific HDMI Output video resolution and the DMC 1000 successfully determines that the video display is capable of handling that resolution, its indicator will light and will appear briefly in the Message Display and on screen.

**M** Angle Indicator: This indicator blinks when alternative viewing angles are available on the DVD currently playing.

N **Parental Lock Indicator:** This indicator lights when the parental-lock system is engaged in order to prevent anyone from changing the rating level without a code.

# **Remote Control Functions**

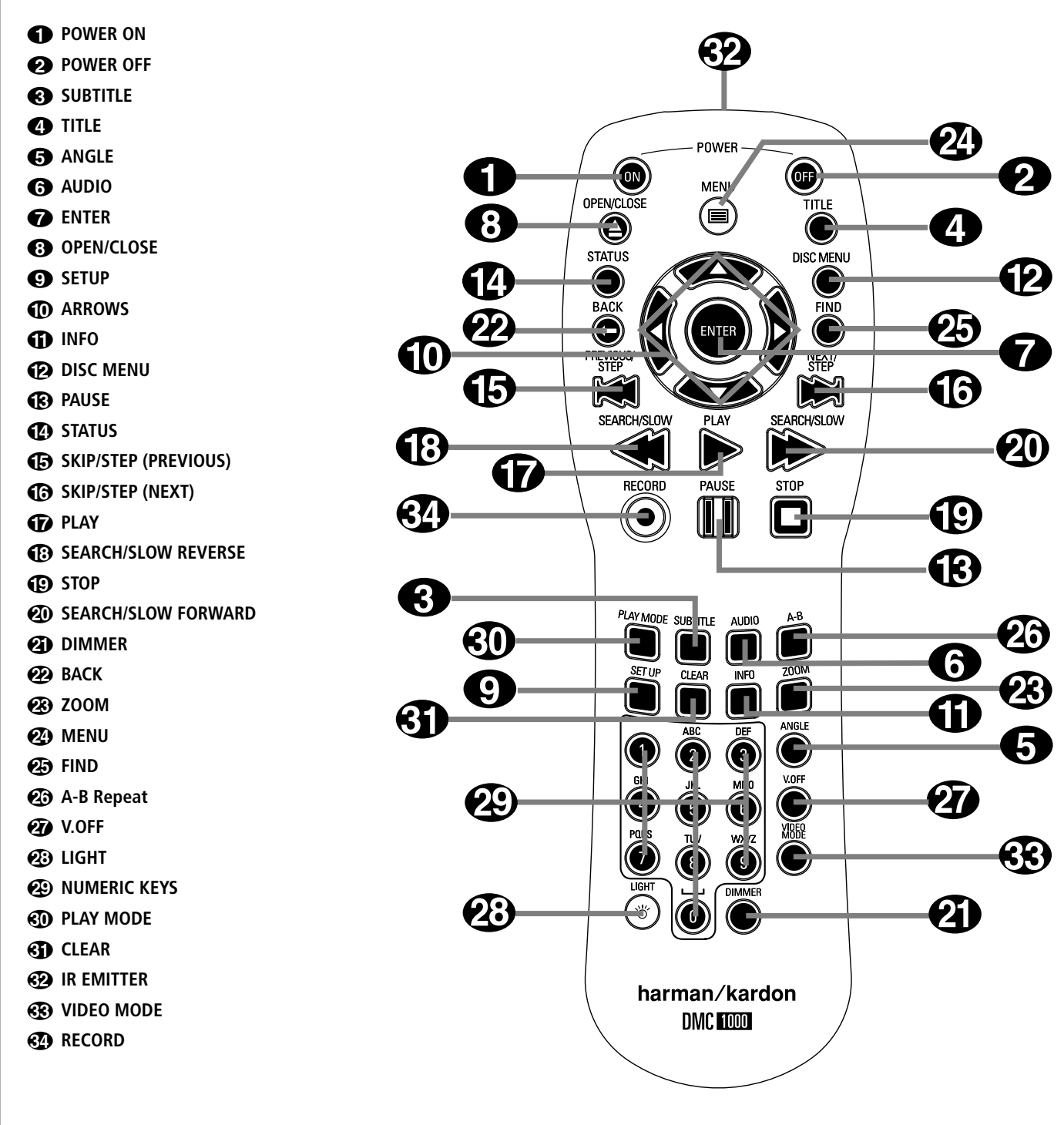

**POWER ON:** Turns on the player when it is in standby mode (Harman Kardon logo appears on screen).

**2 POWER OFF:** Turns off the player to standby mode.

2 **SUBTITLE:** When a DVD is playing, press to select a subtitle language or to turn subtitles off.

**Note:** Due to the variations in how DVD discs are authored, the subtitle languages displayed by the DMC 1000 may not accurately reflect the actual languages available on the disc. It is recommended that subtitles be selected using the disc's menu.

**43 TITLE:** When a disc is playing, press to make the player go back to the first section of the disc.

4**ANGLE:** Press to access various camera angles on a DVD (If the DVD contains multiple camera angles) or to rotate JPEG images.

**6AUDIO:** Press to access various audio languages on a DVD (If the DVD contains multiple audio streams).

**ENTER:** Press this button to activate a setting or option

**8 OPEN/CLOSE:** Press to open or close the disc tray.

**8** SETUP: Press this button to use the DMC 1000's on-screen menu system to adjust the player's configuration settings.

9**ARROW buttons (**M **/** N **/**K**/**L**):** Use to move the cursor in the OSD. When the Zoom function is used with still images, use these buttons to explore the enlarged image. While viewing a still image, press the  $\blacktriangleright$  Button to rotate the image  $90^\circ$  clockwise, or the  $\blacktriangleleft$  Button to rotate it 90º counterclockwise.

A **INFO:** Press for detailed informations on the disc playing

**ED DISC MENU:** Displays the actual DVD Disc Menu on the TV screen in play mode. When playing discs with JPEG images, pressing this button will access the thumbnails.

**CPAUSE:** Freezes a picture (with DVD/VCD) and pauses the playback signal (CD) when a disc is playing. Press again for normal playback.

**C** STATUS: Press while a disc is playing to view banner display. Use the ARROW buttons to move through the different features in the Banner Display.

**E** SKIP/STEP (Previous): Press to go to beginning of current track. Press again quickly to go to beginning of previous track. After pressing the **PAUSE** button, each press of this button will move the image in reverse frame by frame.

**G** SKIP/STEP (Next): Press to go to beginning of next track. After pressing the **PAUSE** button, each press of this button will move the image forwards frame by frame.

**G** PLAY: Begins to play disc (closes disc tray first, if it is open.)

**GB** SEARCH/SLOW (REV): Allows you to search in reverse through a disc while it is in play mode. Each time you press this button, the search speed changes as indicated by a number of arrows on the right top of your screen. After pressing the **PAUSE** button, each press of this button will change the slow down speed indicated by a number of arrows in the right top of the screen.

**ID STOP:** Stops playing a disc. When a disc is playing, if you press STOP and PLAY, the disc will resume play, i.e. it will start from the same point on the disc where the unit was stopped. If you press STOP twice and the PLAY button, the disc will start play from the beginning.

**(20) SEARCH/SLOW (FWD):** Allows you to search forward through a disc while it is in play mode. Each time you press this button, the search speed changes as indicated by a number of arrows on the right top of your screen. After pressing the **PAUSE** button, each press of this button will change the slow down speed as indicated by a number of arrows in the right top of the screen.

**2 DIMMER:** Press to change the brightness of the front panel display or to turn the display off completely in the following order: FULL BRIGHTNESS < HALF BRIGHTNESS < OFF < FULL **BRIGHTNESS** 

**22 BACK:** Press this button while viewing the DMC 1000's Setup menus or Status Display to exit a drop down menu without making a selection. It has no effect on a disc's menus.

**23 ZOOM:** When a DVD or VCD is playing, press this button to zoom the picture so that it is enlarged. There are 4 steps to the zoom function, each progressively larger. Press through each of the zoom stages to return to a normal picture.

**23** Menu: Press to display the main menu for media playback and control.

O **Find:** When browsing content from the Media Library, press to search for any audio track stored on the system's hard-disc drive. When the Find Track box opens, use the Numeric Keys to enter the name of the desired track (see Numeric Keys description). When a DVD is playing, press this button to display a dialog box that allows you to directly select a group, title, track or chapter as appropriate to the disc. With the correct cell in the dialog box highlighted, use the Numeric Keys to enter the section of the disc from which you would like playback to begin (it is not necessary to press the Enter Button). The disc will automatically jump to that section. You may also use the function to begin playback from a specific time point in the track, chapter or file, or on the disc (DVDs and CDs), sometimes called Time Search. With the Time cell highlighted, use the Numeric Keys to enter up to six digits that indicate the time from which you would like playback to start. If you enter fewer than six digits, press the Enter Button to complete the entry, and the disc will immediately jump to that point.

P**A-B:** Press to select section A-B and to play repeatedly.

Q**V.OFF:** Press to turn off video output for improved performance from audio-only discs. Press again to restore video output.

**23 LIGHT:** Press to illuminate remote controller.

**<sup>2</sup>** NUMERIC KEYS: Select numbers by pressing these buttons. While managing the Media Library, these buttons may also be used to enter letters and punctuation when naming playlists or content. A character-entry dialog box will appear to guide you, as shown in Figure 35 on page 28. You may use the  $\triangle$  / $\triangle$  / $\triangle$  / $\triangledown$ Navigation Buttons to highlight the desired character key and press the Enter Button repeatedly until the desired character is displayed in the text bar at the top of the character-entry dialog box. You may find it easier to press the corresponding Numeric Key to directly select characters. Each press of a Numeric Key cycles through the upper- and lowercase letters or symbols shown on the remote and on screen.

Use the alphabetic keys to jump to desired areas of the Media Library content. Example: While displaying the Media Library organized by artist, press any letter key to jump to the first artist whose name begins with that letter.

**ED Play Mode:** Press this button while a disc is playing to display the Play Mode dialog box, which allows you to program Random or Repeat playback and play lists.

**GD CLEAR:** Press to remove the Banner menu from the screen.

**B** IR EMITTER: This small, clear button-like device sends the IR commands from the remote control to the DMC 1000. To ensure proper performance of the remote control, be sure to point it toward the unit and do not cover it with your fingers when sending remote commands.

**Video Mode:** Press to cycle through the available video output settings. If you inadvertently change the video setting in the on-screen menu system and the picture is lost or scrambled, press this button to return to a setting compatible with your video display.

**Record:** Press this button to open a menu that allows you to record content from one media source to another.

- Audio CDs are automatically recorded to the Media Library when they are inserted.
- Audio sources connected to the Auxiliary Analog Audio Inputs may only be recorded to the Media Library. You may later transfer that content from a playlist to a memory card, a recordable CD or a USB drive.
- To copy recordings from the Media Library to a memory card, a USB drive or a CD-R/RW disc, first create a playlist of the desired content. If the content was originally imported to the Media Library from a memory card or USB device, the DMC 1000 automatically created a playlist at that time.
- When using the pull-down menus to select a recording source ("From") and a destination ("To") only those sources with available content will appear. The Auxiliary Analog Audio Inputs will always appear, because the DMC 1000 is not capable of detecting the presence of an audio signal.

# **Rear Panel Connections**

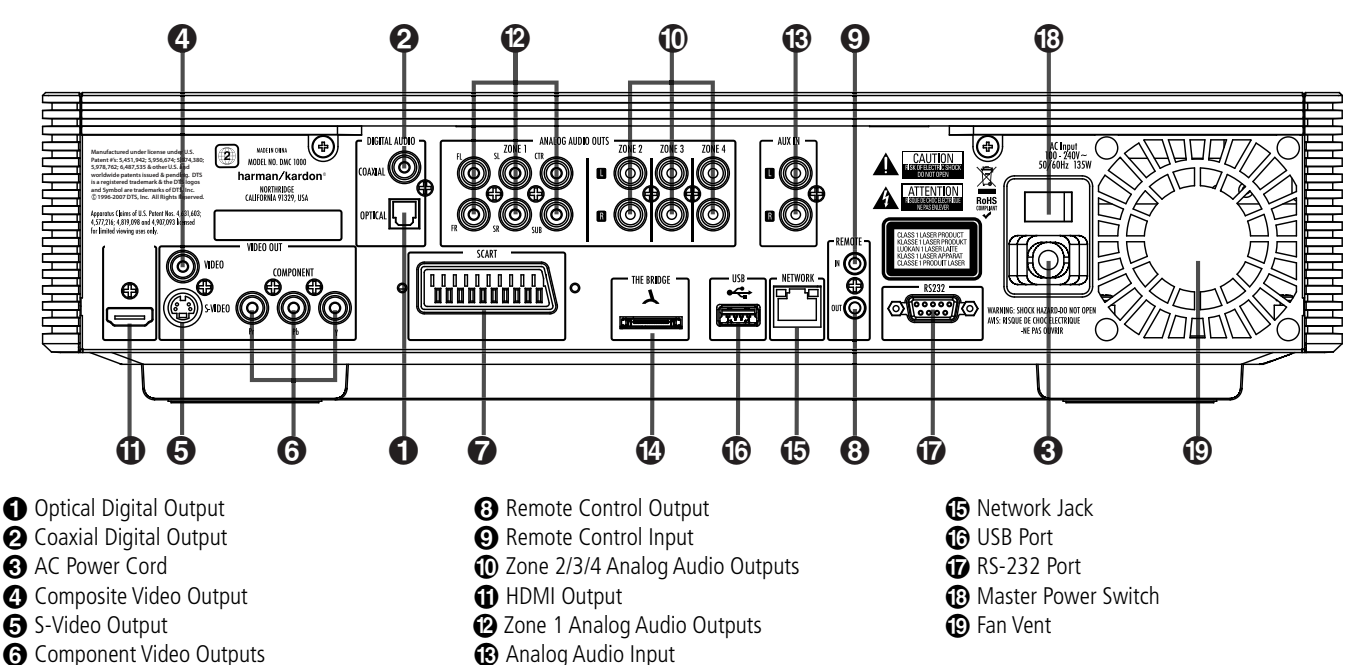

- 
- **a** Scart TV Output

 **Optical Digital Output:** Connect this jack to the optical digital input of an A/V receiver or surround processor for Dolby Digital, DTS or PCM audio playback.

- **Coaxial Digital Output:** Connect this jack to the coaxial digital input of an A/V receiver or surround processor for Dolby Digital, DTS or PCM audio playback.

**NOTE:** The coaxial digital output should only be connected to a digital input. Even though it is the same RCA-type connector as standard analog audio connections, DO NOT connect it to a conventional analog input jack.

Connect either the **Optical Digital Audio Output**  $\bigcirc$  or the **Coaxial Digital Audio Output @** to a corresponding digital audio input on your receiver or processor, but not both.

 **AC Power Cord:** Connect this plug to an AC outlet. If the outlet is controlled by a switch, make certain that it is in the ON position.

*C* Composite Video Output: Connect this jack to the video input on a television or video projector, or to a video input on an A/V receiver or processor if you are using that type of device for video input switching.

**S-Video Output:** Connect this jack to the S-Video input on a television or video projector, or to an S-Video input on an A/V receiver or processor if you are using that type of device for S-Video input switching.

- <sup>6</sup> Analog Audio Input
- **12** The Bridge Connection

**G** Component Video Outputs: These outputs carry the component video signals for connection to display monitors with component video inputs. For standard analog TV's or projectors with inputs marked Y/Pr/Pb or Y/Cr/Cb, connect these outputs to the corresponding inputs. If you have a high-definition television or projector that is compatible with high scan rate progressive video, connect these jacks to the "HD Component" inputs. Note that if you are using a progressive scan display device, then "Progressive" must be selected in the Video Set-up Menu in order to take advantage of the progressive scan circuitry. See page 22 for more information on progressive scan video.

**IMPORTANT:** These jacks should NOT be connected to standard composite video inputs.

**SCART OUT (TV):** If your TV has a SCART socket, you can connect a SCART cable to your TV and to your DMC 1000 Player for improved video quality. The SCART cable carries both audio and video. You can select Composite Video or RGB video for that SCART connector's video output signal.

**& Remote Control Output:** Connect this jack to the infrared (IR) input jack of another compatible Harman Kardon remote controlled product to have the built-in Remote Sensor on the DMC 1000 provide IR signals to other compatible products.

 **Remote Control Input:** Connect the output of a remote infrared sensor, or the remote control output of another compatible Harman Kardon product, to this jack. This will enable the remote control to operate even when the front panel **Remote Sensor** on the DMC 1000 is blocked. This jack may also be used with compatible IR remote control-based automation systems.

#### **Zone 2/3/4 Analog Audio Outputs:**

When the DMC 1000 is being used for multizone operation, connect these jacks to the separate Zone inputs on your multiroom controller or hub, or the amplifiers feeding the multizone system.

 **HDMI Output:** If you have an HDMI-compatible receiver or video display device, connect this output to an HDMI input on the receiver or video display for the highest-quality uncompressed digital audio and video available. Even if your receiver is not capable of processing audio in the HDMI format, you may still experience the superb reproduction of HDMI video.

If your video display has a DVI input, you may use an optional HDMI-to-DVI cable or adapter for the connection to the display. In all cases, the video display must be HDCP-compliant in order to use the HDMI output. For best results, we do not recommend HDMI connections in excess of 3 meters..

The following audio formats may be output via the HDMI connection:

Audio CD – 2-Channel PCM or 5.1-channel DTS DVD-Video – Up to 5.1-channel Dolby Digital or DTS

**2 Zone 1 Analog Audio Outputs: If you are** not using either HDMI or a separate optical or coaxial digital audio connection for the Zone 1 (Main Room) audio, connect these jacks to the matching inputs on your A/V receiver or surround processor. Connect the left- and rightchannel jacks to the receiver to monitor an analog source connected to the Auxiliary Inputs during recording.

**Note:** You'll find more details about all Audio/Video connections under Setup and Connections on the following pages.

 **Analog Audio Inputs:** Connect these jacks to an audio output on a source player like a tape deck or record player for analog audio recording.

**<sup>1</sup>** The Bridge Connection: To use an iPod\* as a source for the DMC 1000, enabling you to select and listen to audio content and charge the iPod, connect an optional Harman Kardon The Bridge here.

\*For iPod models with a dock connector.

**B** Network Jack: Connect this standard RJ45 jack to a broadband network (Ethernet) connection so that you may take full advantage of Gracenote MusicID, including obtaining cover art for stored albums, updating both the database of album information and the system software, and connecting the DMC 1000 to a home network. When the network connection is "live," the lights on either side of the jack will flash to indicate network activity.

*C***<sub>0</sub>** USB Port: This USB port is primarily intended to connect an optional, external USB hard drive to back up the DMC 1000's Media Library, although it may be used for content playback. DO NOT connect a computer or other host device directly to the DMC 1000.

**RS-232 Port: Connect the DMC 1000 to** compatible system control and automation products, using a standard RS-232 cable. As programming a control and automation system is a complex task, requiring specific information and training, we recommend that you consult a trained installer.

 **Master Power Switch:** Push this switch to the line position (I) to apply power to the DMC 1000, placing it in the "Full-Off" power mode. When the unit will not be used for an extended period of time, or whenever it is necessary to remove the unit from the AC power lines, push the switch to the circle position (0) to turn the unit off.

 $\bullet$  **Fan Vent:** This area contains vents used by the DMC 1000's fans to cool the system. Maintain a clearance of at least three inches to the nearest surface, to avoid overheating the unit.

# **Setup and Connections**

#### **Before connecting your DMC 1000, please:**

- Ensure that the power switch of this unit and other equipment to be connected is set to off before commencing connection.
- Do not block ventilation holes of any of the equipment and arrange them so that air can circulate freely.
- Read through the instructions before connecting other equipment.
- Ensure that you observe the color coding when connecting audio and video cables.

# **STEP ONE – Placement**

Due to the heat generated by other system components, place the DMC 1000 on its own shelf rather than stacking it directly on another component. We do not recommend stacking other components on top of the DMC 1000.

#### **STEP TWO – Connect the DMC 1000 to an A/V Receiver or Processor (Preferred)**

If the receiver is HDMI-capable and HDCP-compliant, connect the HDMI Output  $\bigoplus$  to the receiver's HDMI Input to carry both audio and video.

If the receiver has only a DVI input, use an HDMI-to-DVI adapter, and make a separate audio connection.

If the receiver does not have an HDMI or DVI input, select one video connection, in order of preference: component video  $\bigodot$ , S-video  $\bigodot$  or composite video  $\bullet$ .

For non-HDMI products, a separate audio connection is also required. If available, connect either the Optical  $\bigodot$  or Coaxial Digital Audio Output to the corresponding input on the receiver.

The DMC 1000 is capable of outputting up to four separate analog audio streams for use in multizone systems. Zone 1 is used for the main listening room, and includes six channels. Connect the Zone 1 Analog Audio Outputs  $\bigcirc$  to a receiver that does not have an available digital audio input. If digital audio connections have been made to the receiver, make an additional connection from the FL and FR jacks to the receiver to monitor an analog source connected to the Auxiliary Inputs during recording.

#### **STEP THREE – Connect Media Sources**

- Auxiliary Analog Audio Inputs (B): Connect the line-level or "Tape" outputs of an analog device to these inputs. Do not connect a turntable without a phono preamp. Contact the Harman Kardon Parts Department to purchase one.
- The Bridge  $\circled{2}$ : Connect Harman Kardon's The Bridge (sold separately) here to enjoy content stored on a compatible iPod (not included).
- USB Devices  $\bigoplus$   $\bigoplus$ : Connect a compatible USB client device to either the front- or rear-panel USB Port. The front-panel port is located behind the dropdown door.

#### **STEP FOUR – Connect the DMC 1000 to a Multizone System (Optional)**

The DMC 1000 may be used with up to four zones simultaneously, with any or all zones linked to each other. Zones 2, 3 and 4 are used to distribute 2-channel audio to other locations. Zone  $\bigcirc$   $\bigcirc$  1 is the main listening area. The system may be controlled remotely using the Remote IR Input, the RS-232 Port or a network connection.

Connect the Analog Audio Outputs for each zone in the system to a receiver, processor, multizone controller or amplifier.

Connect the RS-232 Port  $\bigcirc$  to a compatible control device using a standard null modem cable or adapter.

#### **STEP FIVE – Connect the Remote IR Input and Output**

Connect the DMC 1000's Remote IR Input  $\bigcirc$ to the compatible IR output of another product, or to an IR receiver or controller, such as the optional Harman Kardon HE 1000. When daisychaining devices to allow for remote control up and down the chain, connect the Remote IR Output  $\bigodot$  to the next product's IR input. The DMC 1000 is compatible with "stripped carrier" IR signals.

# **STEP SIX – Network Connection**

Connect the Network Jack  $\bigoplus$  to a router or Ethernet-compatible controller. The network connection is used by Gracenote MusicID to obtain cover art and database updates via the Internet. When the Network connection is not used, Gracenote MusicID obtains the tags from a database stored internally on the DMC 1000's hard-disc drive.To use the DMC 1000 as a server on a home network, use the Setup menu to look up the settings automatically generated when the DMC 1000 is booted, and program your home network devices accordingly.

# **STEP SEVEN – Plug In AC Power**

To avoid possible damage from a transient power surge at plug-in, switch the Master Power Switch to the circle position (0). Plug the female end of the AC Power cord into the receptacle, and the male end into an unswitched AC outlet. Due to the DMC 1000's power requirements, do not plug it into an accessory outlet on another component.

# **Connecting to a TV Only (Optional)**

When using the DMC 1000 with a television but no audio receiver or processor, connect it as follows. Make the **Analog Audio Connection** and one of the **Video Connections** (**Composite Video** , **S-Video** , **Component Video (b)**. If your television or video display is HDMI-capable, you only need to make the **HDMI O** connection, as it handles both audio and video. Remember to plug in the power cord.

# **Battery installation**

Insert the batteries supplied while observing the correct  $(+)$  and  $(-)$  polarities.

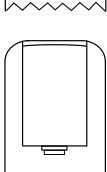

# **Service life of batteries**

- The batteries normally last for about one year, although this depends on how often, and for what operations, the remote control is used.
- If the remote control unit fails to work even when it is operated near the player, replace the batteries.
- Use size "AAA" batteries.

# **Notes:**

- Do not attempt to recharge, short-circuit, disassemble, heat or throw the batteries into fire.
- Do not drop, step on or otherwise impact the remote control unit. This may damage the parts or lead to malfunction.
- Do not mix old and new batteries.
- Wipe away any leakage inside the remote control unit, and install new batteries.
- If leakage should come into contact with parts of your body, wash it off thoroughly with water.
- Batteries contain chemical substances and we recommend that you dispose of them properly and in compliance with any local regulations. Do not simply throw them away but return to your dealer or special battery disposal centers.

# **Remote control operation range**

Point the remote control unit from no more than about 7 m from the remote control sensor and within about 60 degrees of the front of the unit.

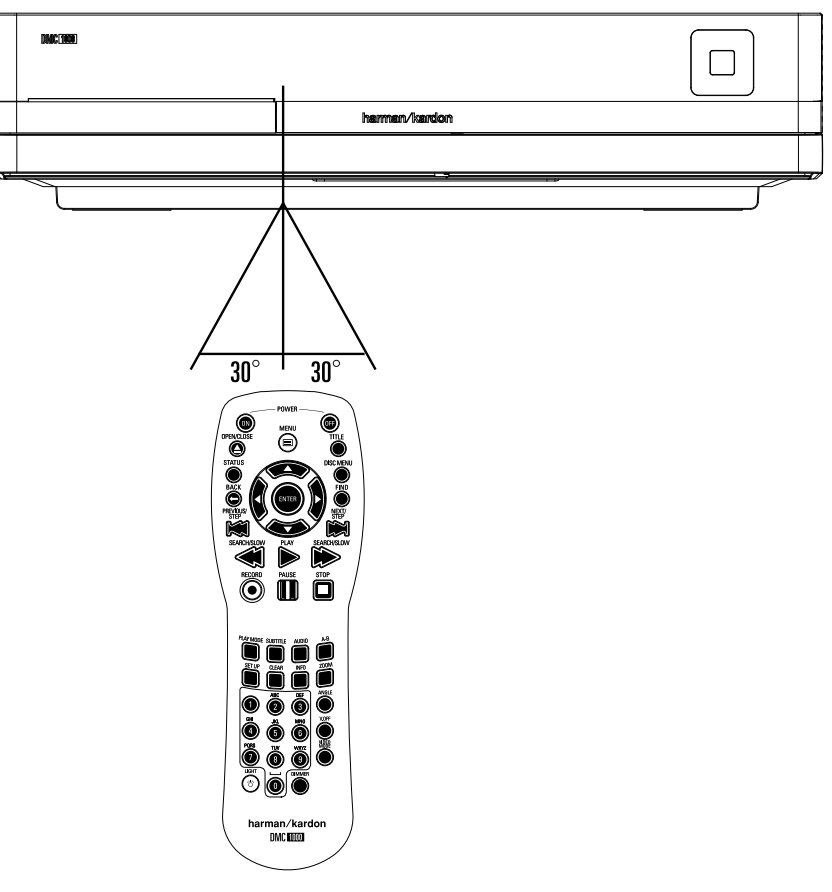

■ The operating distance may vary according to the brightness of the room.

# **Notes:**

- Do not point bright lights at the remote control sensor.
- Do not place objects between the remote control unit and the remote control sensor.
- Do not use this remote control unit while simultaneously operating the remote control unit of any other equipment.

# **Audio output from the unit's optical/coaxial digital audio output connector**

Gently push the cable plug through the built-in shutter that covers the optical digital audio output and connect the cable firmly so that the configurations of both the cable and the connector match.

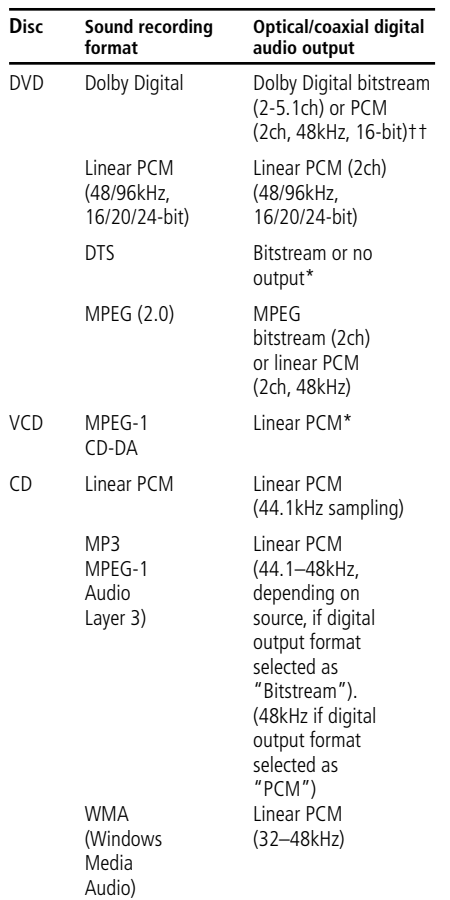

# \* Digital Format must be selected as

"BITSTREAM" or "PCM" respectively in Menu

# **For your reference:**

- Dolby Digital (AC-3) is a digital sound compression technique developed by the Dolby Laboratories Licensing Corporation, supporting 5.1-channel surround sound, as well as stereo (2-channel) sound, this technique enables a large quantity of sound data to be efficiently recorded on a disc.
- Linear PCM is a signal recording format used in CDs. While CDs are recorded in 44.1kHz/16 bit, DVDs are recorded in 48kHz/16 bit up to 96kHz /24 bit.
- If you have a Dolby Pro Logic Surround decoder connected to the DVD's analog AUDIO OUT connectors, thanks to the "Downmix" function of the DVD you will obtain the full benefit of Pro Logic from the same DVD movies that provide full 5.1-channel Dolby Digital soundtracks, as well as from titles encoded with Dolby Surround.
- The DVD is designed to digitally output 96kHz-PCM audio with a 96kHz sampling rate. However, some 96kHz DVD's may include copy protection codes that do not permit digital output. For full 96kHz fidelity from these discs, use the analog outputs of the DVD.

**IMPORTANT:** If your surround processor/D/A converter does not support 96kHz PCM audio, you must use the DVD analog outputs for full 96kHz fidelity with these discs.

# **Caution for the optical/coaxial digital audio outputs:**

■ When connecting an amplifier (with an optical/coaxial digital input ) which does not contain a Dolby Digital (AC-3) or DTS decoder, be sure to select "PCM" as initial setting in the "Digital Output" menu (see also page 19).

Otherwise, any attempt to play a DVD may cause such a high level of noise that it may be harmful to your ears and damage your speakers.

■ CD's can be played as they would normally be played.

# **Note:**

- Some first generation DTS decoders which do not support DVD-DTS interface may not work properly with the DMC 1000 player.
- Dolby Digital, DTS and PCM signals are passed through the **HDMI Output 1.** Audio materials.

# **Notes when connecting the optical digital audio cable (optional)**

■ Gently push the cable plug through the built-in shutter that covers the optical digital audio output and connect the cable firmly so that the configurations of both the cable and the connector match.

# **Dolby Digital and DTS**

Both Dolby Digital and DTS are audio formats used to record 5.1-channel audio signals onto the digital track of film. Both of these formats provide six separate channels: left, right, center, left rear, right rear, and common subwoofer. The latest 6.1-formats, Dolby Digital EX and DTS ES, even one (or two) additional "Surround Back" channel for a center between the rears.

Remember, that Dolby Digital or DTS will only play 5.1-channel sound if you've connected the optical or coaxial output of the DMC 1000 player to a DTS or Dolby Digital receiver or decoder and if the disc was recorded in the Dolby Digital or DTS format.

# **Basic Play**

# **Preparation**

- 1. Switch the TV ON and select its video input connected to the DMC 1000.
- 2. Press POWER to turn on the unit, the DMC 1000 harman/kardon logo should appear now on the screen. If that logo appears distorted on the screen or without any color, change the appropriate settings at the Video Setting Submenu according to your TV set and to the connection used between the DMC 1000 and your TV.
- 3. When you see no video at all, not even the harman/kardon logo, check the setting of the video input used on your TV (most SCART inputs on TVs can be configured in the TV´s menu). When you don´t succeed, connect your TV with different cables to the DMC 1000, e.g. via Composite (yellow jacks) or S-Video cables, rather than per SCART to view the setup menus until all appropriate "Video menu" settings are made properly.
- 4. Switch on your A/V system's power, if the player has been connected to such a system.
- 5. Press OPEN/CLOSE to open the disc tray.
- 6. Place a disc on the disc tray.

Hold the disc without touching either of its surfaces, position it with the side you wish to play facing down, align it with the guides, and place it in its proper position.

- 3" (8 cm) discs or 5" (12 cm) discs can be used.
- 7. Press PLAY. The disc tray is automatically closed and play begins.
- When the disc tray is closed by pressing OPEN/CLOSE, play will start automatically.
- With most DVD's, a Disc Menu appears on the screen. Select specific menu item by using ARROW buttons on the remote, then press ENTER.

# **Disc Playback Features**

# **Skipping tracks or titles/chapters**

To move forward or backward through the tracks on a CD or the titles or chapters on a DVD, press skip on the front panel or Previous/Next on the remote.

# **Fast Motion Playback/Fast Search**

1. To move forward or backward through the DVD or CD disc being played at fast speed, press SEARCH on the remote. Once one of these buttons is pressed, the fast search will continue until PLAY is pressed.

There are four fast-play speeds. Each press of the SEARCH Buttons will cycle to the next speed in the following order: x2, x4, x8, x16, x32, indicated by a number of arrow indicators on the right top of the screen.

2. Press PLAY at any time to resume normal playback.

Note that there will be no audio playback during fast-forward or -reverse play of DVD discs. This is normal for DVD, as A/V receivers and surround processors cannot process the digital audio streams during fast-play modes; audio will be heard during fast-play of conventional CD's.

#### **Freeze Frame and Frame Advance (with DVD only)**

1. Press PAUSE when a DVD is playing to freeze the picture.

- 2. Each time you press one of the STEP (FWD or REV) buttons, the picture advances one frame.
- 3. Press PLAY to resume normal playback.

# **Slow Motion Playback (with DVD only)**

1. When a DVD disc is in pause or freeze frame mode, you may move slowly forward or backward through the program being played at one of the speeds by pressing the Slow Buttons on the remote. Each press of the buttons will move to the next speed, indicated by a number of arrow indicators on the right top of the screen.

2. Press PLAY to resume normal playback.

Note that there will be no audio playback during slow-forward or -reverse play of DVD discs. This is normal for DVD, as A/V receivers and surround processors cannot process the digital audio streams during slow modes. Slow play is not available for CD.

**Notes:** Playback features may not be available during the opening credits of a movie. This is intended by the disc author and is not a failure of the DMC 1000.

Playback of a DVD with 96kHz/24-bit audio requires the use of circuitry normally used for other features. Accordingly, Slow Play Reverse and Step Advance features are not available with these discs.

Depending on the structure of a VCD disc, the functions Slow Reverse and Step Reverse may be prohibited or have no function and Fast Playback (Search) may not function.

# **System Setup**

# **Turn On the DMC 1000**

The DMC 1000 has four power states, each designed to minimize unnecessary power consumption.

The description of each mode and the DMC 1000's response to the power controls is shown in Table A7 in the Appendix.

**IMPORTANT NOTE:** When the HDMI Output is used, turn on the system components in reverse order, starting with the video display, then any receiver or processor, and finally turn on the DMC 1000.

The first time the system is used, turn it on as follows:

Switch the Master Power Switch to the line position (I), placing the DMC 1000 in Full-Off power mode.

The "Start DMC 1000" message will appear on the front panel, and the "Starting . . . " message will appear on screen. Allow the system a few minutes to fully start up.

The first time the DMC 1000 is turned on, the End User License Agreement (EULA) will appear. See Figure 1. The unit will not respond to any other commands until you have scrolled through the entire agreement, and accepted its terms. A copy of the complete EULA appears in the back of this manual, starting on page 37.

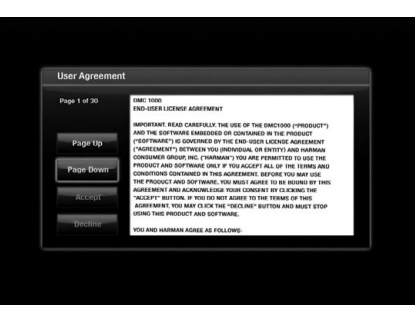

# Figure 1 – End User Agreement

After you have accepted the EULA, the Main Menu will be displayed.

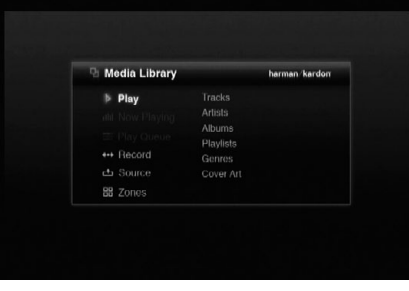

#### Figure 2 – Main Menu

The Main Menu is the usual starting point for each listening or viewing session.

# **Display the Setup Menu**

The first time the system is used, the Setup Menu should be configured. After Initial Setup is completed, unless the user's requirements change, it is usually not necessary to revisit the Setup Menu. Press the Setup Button to display the Setup Menu (see Figure 3).

| Setup                |                               | Zone 1                   |
|----------------------|-------------------------------|--------------------------|
| <b>Media Library</b> | Audio Disc Insert Preferences | <b>Play &amp; Record</b> |
| · DVD Player         | Audio Encoding Quality        | Imp3 192kbps (Medium)    |
|                      |                               |                          |
| D Video              |                               |                          |
| ● General            |                               |                          |
| O, Advanced          |                               |                          |

Figure 3 – Media Library Setup Menu

The Setup Menu, as with all menus on the DMC 1000, is navigated using the F/G/D/E Navigation Buttons. Press the Enter Button to select an item highlighted on screen.

There are six Setup Menus: Media Library, DVD Player, Audio, Video, General and Advanced.

# **Media Library Setup**

The Media Library Setup Menu determines what action the DMC 1000 takes when an audio disc is loaded. Any time an audio CD is loaded, it is automatically copied at high speed to the Media Library. The DMC 1000 does not play audio CDs directly from the disc; playback is from the Media Library.

**Audio Disc Insert Preferences:** Select Record Only to copy the disc to the Media Library without playing it, or Play and Record to begin playback from the Media Library after recording commences.

**Audio Encoding Quality:** Select the format to be used for recording audio CDs to the Media Library.

- Basic (MP3: 128kb/sec)
- Medium (MP3: 192kb/sec)
- High (MP3: 256kb/sec)
- Best (MP3: 320kb/sec)
- Lossless (.wav)

# **DVD Player Setup**

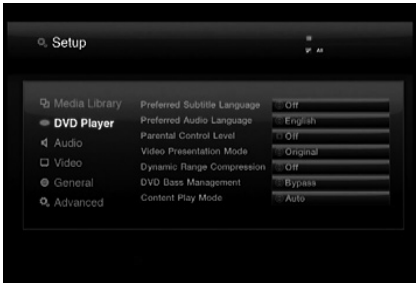

# Figure 4

The DVD Player Setup menu (shown in Figure 4) contains settings that affect DVD playback. The other media sources are not affected by these settings.

The DMC 1000's Setup menu screens follow the same basic format.

Select a menu by highlighting its tab on the left side of the screen. The menu's settings will be previewed, but you will not be able to make any changes. See Figure 2. Press the Enter Button to make adjustments to the menu.

The first setting in the menu will automatically be selected. If you wish to change its value, press the Enter Button to view the available options in a dropdown menu.

Use the  $\blacktriangle \blacktriangledown$  Buttons to highlight the desired option, and press the Enter Button to select it.

If you wish to close the dropdown menu without changing the setting, press the Back Button.

The DVD Player Setup Menu contains the following settings.

**Preferred Subtitle Language:** Defines your preferred subtitle language. Every time a disc will be played that contains this subtitle language, it will be shown automatically. If you do not find your preferred language in the list of options, you can select your preferred language by highlighting OTHER. Press ENTER and use the Navigation Buttons to select your preferred language from the list shown on the screen. Note that only those languages will be available that are actually on the DVD you would like to play. You can also set the preferred subtitle language to OFF. In that case no subtitles will be shown.

**Preferred Audio Language:** Defines your

 preferred audio language. Every time a disc is played that contains this audio language, it will be activated automatically. If you do not find your preferred language in the list of options, you can select your preferred language by highlighting OTHER. Press ENTER and use the Navigation Buttons to select your preferred language from the list shown on the screen. Note that only those languages will be available that are actually on the DVD you would like to play.

**Parental Control:** Defines a password used to control viewing of restricted programs. The five standard US rating symbols are "G" (General, level 2), "PG" (Parental Guidance, level 4), "PG13" (Parental Guidance and 13 years old, level 4), "R" (Restricted, level 6) and "NC 17" (from 17 years old, level 7). The DVD will accommodate a total of eight rating steps, as set by the DVD creators. These additional steps allow for more critical control of program playback for all audiences. Level 8: All DVDs can be played. Levels 7 to 2: DVDs for general audiences/ children can be played. Level 1: DVDs for children can be played; DVDs for adults/general audiences are prohibited. Follow the explanations on the screen to set a new password.

**Video Presentation Mode:** Select Original to display videos and pictures in their native aspect ratio, or Full when the DMC 1000 is connected to a 4:3 aspect ratio display.

When Full is selected, 16:9 materials will appear on 4:3 displays in "letterbox" format, with black bars at the top and bottom of the screen. On 16:9 displays, 16:9 materials will fill the screen, but 4:3 materials will appear with black or gray bars on the left and right sides of the screen.

**NOTE:** The DMC 1000's own menu screens are always output in widescreen (16:9) mode at a maximum resolution of 720p, depending on the display's capabilities. When viewed on a 4:3 display, the menu screens will appear in letterbox format.

**Dynamic Range Compression:** When playing specially encoded Dolby Digital DVDs, turn on Dynamic Range Compression to reduce the levels of louder passages while maintaining the intelligibility of dialog and softer passages. This feature is useful to avoid disturbing others while watching action-packed DVDs. This is similar to the "Night Mode" function on many DVD players and A/V receivers.

**DVD Bass Management:** If all six of the Zone 1 Analog Audio Outputs are connected to a receiver or processor that does not perform bass management on its 6-channel audio inputs, turn this setting on and configure the speaker settings in the Audio Setup menu.

If the receiver is capable of analog bass management, leave this setting in the default Bypass mode and configure the receiver's speaker settings. When this setting is off, the DMC 1000 speaker settings will have no effect.

Select the Stereo/LtRt setting to output a 2-channel recording, or a downmix of a surround-encoded program, through the Left- and Right-Channel jacks of the Zone 1 Analog Audio Outputs. When the Bass Management setting is set to either of the other settings, these jacks will only output the front left- and right-channel information, omitting the center and surround information.

**NOTE:** The Stereo setting is required when either the Digital Audio Out Format or HDMI Audio Out settings in the Audio Setup menu are set to Uncompressed (i.e., output a 2-channel PCM signal).

**Content Play Mode:** This setting compensates for disc authoring errors that occur when the frame rate is not properly maintained during the conversion from film to video. It only affects progressive scan display using the HDMI Output or the Component Video Outputs. Three choices are available:

- **Auto:** This is the recommended setting. The DMC 1000 analyzes the signals from the DVD, determines whether it was originally recorded on video or shot on film, and adjusts the output accordingly.
- **Film:** Choose this option for material that was originally shot on film, even though you are viewing it on video via a DVD.
- **Video:** Choose this option for material that was shot directly to video, such as concerts and sports programming.

# **Audio Setup**

Each setting applies to a certain type of audio output, but only for Zone 1. The audio output to Zones 2, 3 and 4 is always full-range, 2-channel analog line level.

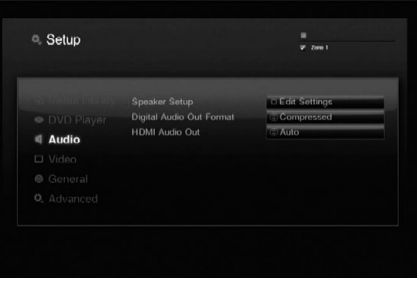

Figure 5 – Audio Setup Menu

**Speaker Setup:** A dialog box appears, allowing you to program the Speaker Size settings used with the Zone 1 (6-Channel) Analog Audio Outputs. The settings are dependent on the DVD Bass Management setting in the DVD Player Setup menu.

- **DVD Bass Management Bypass:** This is the default system setting, and should be used when the receiver or processor is capable of performing bass management. Configure the speaker settings on the receiver. All main speakers default to the Large (full-range) setting, and the subwoofer is on. These settings may not be changed.
- **DVD Bass Management On:** Use this setting if the receiver is not capable of performing bass management, to ensure that the low frequencies steered to each channel match the frequency-response capabilities of the speakers.
	- The default settings are Small (only frequencies of 200Hz and higher are passed) for all of the main speakers, and the subwoofer is on.
	- With the left and right speakers set to Large, the center speaker may be set to Small or None, but not Large. Change the Center and Surround settings to None for stereo mode when listening to 2-channel recordings. The subwoofer will remain on. Use this configuration when you desire the added power of a separate subwoofer for the low frequencies.
	- Change the left and right speaker setting to Small when using a speaker system consisting of small satellites and a subwoofer. The Center and Surround settings will automatically change to Small, and the Subwoofer setting will remain on; neither setting may be changed.

# • **DVD Bass Management Stereo/LtRt:** Use

this setting to output a 2-channel signal without a separate low-frequency channel for the subwoofer. The front left and right speakers default to the Large (full-range) setting, with the center, surround and subwoofer speakers all disabled. These settings may not be changed.

Select Save when you have finished your adjustments, or Cancel to return to the Audio Setup Menu without making any changes.

**Digital Audio Out Format: If your system** includes 5.1 digital audio surround decoding (Dolby Digital and/or DTS), select Compressed as the digital output. In that case all audio signals will be output with their original format. If your system only includes stereo and/or Dolby Pro Logic, select Uncompressed. Then all audio signals will be output in PCM format only (DTS will output no signal).

**HDMI Audio Out:** This setting determines the format of the audio output via the HDMI Output. It is dependent upon the capabilities of your receiver or video display (if the DMC 1000 is connected directly to a display). We recommend that you leave it at the Auto setting, in which case the DMC 1000 will communicate with the device it's connected to and automatically select a setting that is compatible with that device.

- **Auto:** This is the default setting, and it is recommended that you leave the HDMI Audio Out line at this setting. The DMC 1000 will automatically select the correct setting, based on the capabilities of your receiver or video display.
- **Uncompressed:** At this setting, all digital audio is decoded and output as PCM streams. For example, a DVD with a Dolby Digital soundtrack will be decoded, and 5.1 PCM streams (one per channel) will be output through the HDMI Output for playback by your receiver.
- **Compressed:** This setting may be used with receivers that are capable of decoding digital multichannel formats from the HDMI stream.
- **Off:** Use this setting if your receiver is not capable of processing the audio portion of the HDMI stream and you have made a separate digital audio connection from the DMC 1000 to the receiver. No audio will be passed to the HDMI Output.

**IMPORTANT NOTE:** When the HDMI Output is active for audio, the Optical and Coaxial Digital Audio Outputs are muted. If the HDMI Output is being used for video only and the S/P-DIF outputs are required for audio, turn the HDMI Audio Out setting Off.

# **Video Setup**

The Video Setting Submenu contains the following settings. Follow the explanations in the Instruction Line on the bottom of your screen to change the settings.

These settings are usually set automatically by the DMC 1000, depending on which video output is in use. See Figure 6.

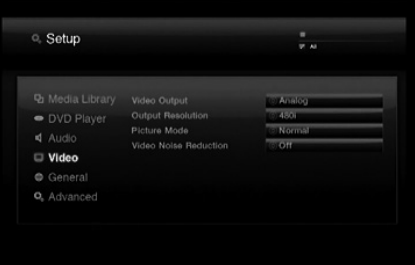

Figure 6 – Video Setup Menu

**Video Output:** When both the analog video outputs and the HDMI Output are connected, select the desired video output. Both HDMI and the analog video outputs are not available simultaneously. Example: The HDMI Output is connected to a display in the main listening room and the Composite Video Output is being distributed to a multizone system.

**Output Resolution:** This setting may be used to change the video output resolution. It affects the Component Video Outputs and the HDMI Output, but with different allowed settings depending upon whether the HDMI Output is in use. This setting may also be changed by pressing the Video Mode Button on the remote repeatedly to cycle through the available settings options.

- **HDMI Output In Use:** With the HDMI Output connected to another device, this setting defaults to Auto, but you may change it to 576p, 720p, 1080i or 1080p. We recommend leaving the setting at Auto, in which the DMC 1000 sets the video output based on the capabilities of the device it is connected to. If you attempt to select a video output resolution that your video display is not capable of handling, such as 1080p for a display that is only 1080i-capable, you will not see a picture.
- **HDMI Output Not In Use:** When no device is connected to the HDMI Output, this setting only applies to the Component Video Outputs. Only two values are available: 576i (the default) and 576p. Select 576p only if your video display's component video inputs are capable of handling a progressive scan signal. If it isn't, you will see no picture or a distorted picture when this setting is changed to 576p. In that case, press the Video Mode Button on the remote to correct it.

**Picture Mode:** Select from the Normal, Vivid, Sport and Nature picture settings to optimize viewing of various types of programs. This setting is a matter of taste, and there is no incorrect setting.

**Video Noise Reduction:** We recommend that you leave this setting at the default "Off". If video signal noise is observed when using theanalog video outputs, turn this setting on to reduce the noise and improve the picture quality.

# **General Setup**

These general system settings should be accessed with caution. See Figure 7. If you are uncertain about the proper setting for any of these options, consult with your dealer or installer, or contact Harman Kardon Customer Service at www.harmankardon.com.

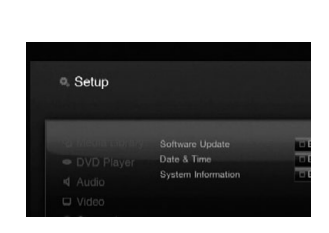

Figure 7 – General Setup Menu

**Software Update:** When system software updates are released, this setting will be used during the installation process. Do not make any changes here unless instructed to do so.

**Date & Time**: The first time the DMC 1000 is used, set the local time and date here.

**System Information:** This setting displays the software version number and the amount of hard-disc space available. It is informational only.

# **Advanced Setup**

The settings shown in Figure 8 should be used with caution. If you have any doubts about whether it is appropriate to change these settings, consult with your Harman Kardon dealer or custom installer.

| <b>D</b> Media Library<br><b>DI Editi Settimes</b><br><b>Backup</b><br><b>MEGILSAtions</b><br>Restore<br>DVD Player<br><b>MEDIA Soldings</b><br>Reset Factory Defaults<br>4 Audio<br><b>Material Settions</b><br>Notwork<br><b>U</b> Video<br>English<br>Language Selected<br>o Edit Setimes<br>Format USB<br><b>C</b> General |
|----------------------------------------------------------------------------------------------------|
|                                                                                                    |
|                                                                                                    |
|                                                                                                    |
|                                                                                                    |
|                                                                                                    |
|                                                                                                    |
|                                                                                                    |
| <sup>Q</sup> . Advanced                                                                                                    |

Figure 8 – Advanced Setup Menu

**Backup:** This setting is used to back up the system and Media Library contents to a USB storage device.

**Restore:** This setting is used to restore a backup copy of the system settings and Media Library contents. The existing contents of the Media Library will be erased. Use this feature only in the unlikely event that the hard-disc drive in your DMC 1000 has been replaced.

**Reset Factory Defaults:** This setting is used to return all of the Setup Menu settings to their factory defaults. They will then have to be reconfigured as required for your application. The contents of the Media Library are not affected by this command.

**Network:** When the DMC 1000 is connected to a network, the network settings are identified here. These settings may be used with other devices when the DMC 1000 is to be used as a media server as part of a home network. This feature also allows you to test the network connection to make certain that Internet access is available. Press the "9" key on the remote twice, to display the Internet Protocol (IP) address on the front panel.

**Language Selected:** Select the display language for the DMC 1000's menus here. Choose from the default English, or Spanish, French, German or Italian.

**Format USB:** This command allows you to reformat a USB device, which completely erases the contents of the drive. Exercise great caution before reformatting a drive.

Now that your DMC 1000 has been installed and configured, it's easy to enjoy your favorite audio and video programs from a variety of media, including DVDs, CDs, memory cards, USB drives and the DMC 1000's own Media Library.

#### **Turning On the DMC 1000**

The DMC 1000 has four power states, each designed to minimize unnecessary power consumption.

- **Full-Off Mode (Dim Blue)** The DMC 1000, including its hard-disc drive, is fully powered down, but is ready to be turned on using the front panel or remote control.
- **Sleep (Standby) Mode (Amber) –** The DMC 1000 will not respond to any commands other than to power on.
- **Server Mode (Amber)** The DMC 1000 may be controlled via the RS-232 Port or the Network Connection, but the on-screen menu system is off.
- **Full-Power Mode (Bright Blue) –** The DMC 1000 operates normally.

See Table A7 in the Appendix for a description of each mode and the DMC 1000's response to the power controls.

**NOTE:** There is technically a fifth state of "no power," in which the power cord is unplugged and/or the rear-panel Master Power Switch is turned off in the circle position (0). However, it is unlikely you will see this situation in normal use.

Press the front-panel Power Control or remote Power On Button to turn on the DMC 1000 when the Power Indicator is dim blue or amber.

When the Power Indicator is bright blue, press the front-panel Power Control or remote Power Off Button to switch to Server Mode (Power Indicator turns amber), or press and hold either control to turn the DMC 1000 fully off (Power Indicator turns dim blue).

When the DMC 1000 is in Server Mode (Power Indicator is amber and Server Mode message is displayed), press the Power Off Button on the remote to switch to Sleep Mode (Power Indicator remains amber).

# **Using the DMC 1000**

After turn-on, the DMC 1000 will display its Main Menu (see Figure 9). If the Media Library is loaded with content, any cover art will appear in a mosaic in the background.

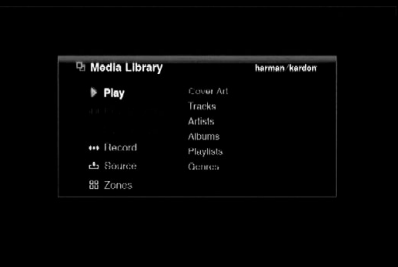

#### Figure 9 – Main Menu

From the Main Menu, you may play content from the Media Library or select another source for

playback. You may program a Play Queue of items for immediate playback, or a Playlist that is stored for later retrieval. Record an audio stream from a device connected to the Auxiliary Inputs, or copy a playlist to any of the portable media, including a recordable CD, a memory card or a USB drive. You may also control audio playback in up to four separate zones at a time. The DMC 1000's sophisticated yet easy-to-use on-screen menus will guide you at every stage.

#### **Playing DVDs and CDs**

With the DMC 1000 turned on, press the Open/Close Button on the front panel or remote. Gently place the disc in the tray, making sure to seat it properly. Refer to the Media Compatibility section for details on which disc types may be played in the DMC 1000. Other disc types will not play. The DMC 1000 will take a few moments to read and identify the disc.

If the disc is a DVD, it will automatically begin playing. Although we recommend using the disc's own menu system for navigation, audio track selection and subtitle language selection, see the DVD Playback section for instructions on using the DMC 1000's commands for these functions.

If the disc is an audio CD, the DMC 1000 will automatically copy it to the Media Library at high speed, displaying the progress of the recording as a percentage. The DMC 1000 is capable of playing back the recording almost as it is being made (if your unit has been set up for Play and Record operation). Once the recording is completed, you may remove the disc and continue to listen to the content as it is played from the Media Library.

When a CD or other music content is added to the Media Library, the DMC 1000 accesses Gracenote MusicID, which includes a vast online database containing identifying information for almost every commercial CD in existence, as well as cover art for the vast majority of CDs. This powerful service enhances the listening experience, as the user is able to view album, artist and track information and the cover art during playback. This information is then stored in the Media Library. A copy of the database resides in the DMC 1000 so that even when it is not connected to the Internet, the identifying information for most popular CDs (except for cover art) is retrieved and stored with the audio in the Media Library. However, for the latest and most complete version of the database, we recommend connecting the DMC 1000 to a high-speed Internet access point. Music recognition technology and related data are provided by Gracenote. Gracenote is the industry standard in music recognition technology and related content delivery. For more information, visit www.gracenote.com.

**NOTE:** When no cover art is available, the DMC 1000 will display a generic musical-note icon. This may occur if the DMC 1000 is not connected to the Internet, if a noncommercial disc is loaded, or in rare instances when there is a gap in the database.

# **DVD Playback**

The DMC 1000 supports all of the features and options of standard DVDs. However, not all discs offer each option at all times. If the "Function Prohibited" icon (Ø) appears, then you are attempting a function that is not available at that time or with that media, and it does not indicate a problem with the DMC 1000.

# **Disc Playback Features**

# **Skipping tracks or titles/chapters**

To move forward or backward through the tracks on a CD or the titles or chapters on a DVD, press skip on the front panel or Previous/Next on the remote.

# **Fast Motion Playback/Fast Search**

1. To move forward or backward through the DVD or CD disc being played at fast speed, press Search on the remote. Once one of these buttons is pressed, the fast search will continue until Play is pressed.

There are four fast-play speeds. Each press of the Search Buttons will cycle to the next speed in the following order: x2, x4, x8, x16, indicated by a number of arrow indicators on the right top of the screen.

2. Press PLAY at any time to resume normal playback.

Note that there will be no audio playback during fast-forward or -reverse play of DVD discs. This is normal for DVD, as A/V receivers and surround processors cannot process the digital audio streams during fast-play modes; audio will be heard during fast-play of conventional CD's.

#### **Freeze Frame and Frame Advance (with DVD only)**

- 1. Press PAUSE when a DVD is playing to freeze the picture.
- 2. Each time you press one of the STEP (FWD or REV) buttons, the picture advances one frame.
- 3. Press PLAY to resume normal playback.

#### **Slow Motion Playback (with DVD only)**

- 1. When a DVD disc is in pause or freeze frame mode, you may move slowly forward or backward through the program being played at one of the speeds by pressing the Slow Buttons on the remote. Each press of the buttons will move to the next speed, indicated by a number of arrow indicators on the right top of the screen.
- 2. Press PLAY to resume normal playback.

Note that there will be no audio playback during slow-forward or -reverse play of DVD discs. This is normal for DVD, as A/V receivers and surround processors cannot process the digital audio streams during slow modes. Slow play is not available for CD.

**Notes:** Playback features may not be available during the opening credits of a movie. This is intended by the disc author and is not a failure of the DMC 1000.

Playback of a DVD with 96kHz/24-bit audio requires the use of circuitry normally used for other features. Accordingly, Slow Play Reverse and Step Advance features are not available with these discs.

Depending on the structure of a VCD disc, the functions Slow Reverse and Step Reverse may be prohibited or have no function and Fast Playback (Search) may not function.

# **Chapters and Titles**

DVDs contain one or more features organized as titles. We recommend selecting titles using the disc's menu system, where they are identified by name.

Because titles can run for several hours, they are generally divided into chapters, each of which is typically no more than a few minutes long, encompassing one or more scenes. Chapter selection allows you to go straight to your favorite section of the movie, or to easily skip past sections you've already viewed. Most discs offer a chapter selection menu that includes thumbnail images for easy identification.

To select a chapter or title by number, press the Find Button on the remote to display the Find Menu. See Figure 10. Pressing any Numeric Key will also display the Find Menu, with the number shown in the Chapter cell. Press the Enter Button

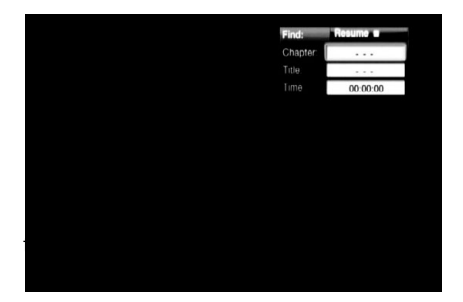

# Figure 10 – Find Menu

To select a title by number, navigate to the Title cell, enter the title number and press the Enter Button.

To begin play from a specific time location within the title, also known as "Time Search," navigate to the Time cell and enter the desired starting point. Press the Enter Button, and play will immediately begin at the selected time.

You may also select a title or chapter, using the Status Display.

# **Using the On-Screen Status Display**

When a DVD is playing, you may press the **Status Button D** at any time to view a quick summary of the disc's playback status. The Status Bar not only gives you a snapshot of the unit's current state; it also provides an easy way to select a different title, chapter or track, or use the time search feature.

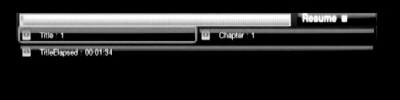

# Figure 11 – Status Display

- **Title:** This displays the current title on the left, and the total number of titles on the disc on the right.
- **Chapter:** This displays the current chapter on the left, and the total number of chapters on the disc on the right.
- **Time Display:** This section of the display shows the time corresponding to the type of display indicated in the **Time Display Type**. The Time Search function enables you to start playback at any point in the program. Use the **I** Navigation Buttons  $\mathbf{\Omega}$  to highlight this display, and the numbers will change to dashes. You may then use the **Numeric Keys** to enter the numbers corresponding to the time on the disc at which you wish play to commence. Press the **Enter Button**6, and play will immediately begin at the selected time position.
- **Time Bar:** This display is a graphic representation of the time elapsed for the title being played. As the disc plays, the number of bars will increase to reflect approximately what percentage of the title has been played thus far.

**Repeat Play:** This setting controls whether the tracks are repeated.

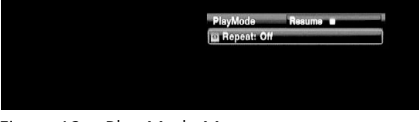

Figure 12 – Play Mode Menu

- **Track:** Repeats the track currently playing until play is manually stopped. The "Repeat" Indicators will light in the front-panel display.
- **All:** Repeats all tracks on the disc until play is manually stopped. The "Repeat" and "All" Indicators will light in the front-panel display.
- **Off:** Normal playback of the current track followed by all remaining tracks on the disc, unless the Random or Programmed play functions have been selected.

# **A-B Repeat Play**

The Repeat A-B function allows you to select any portion of a CD and have it repeat continually until the unit is manually stopped.

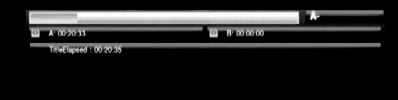

# Figure 13 – A-B Repeat Display

To initiate a Repeat A-B playback sequence, follow these steps while a disc is playing:

- 1. Press the A-B Repeat Button **23** on the remote when you want to choose the beginning point; the Repeat icon appears in the upper right corner of the screen, followed by A- to indicate the beginning of the passage to be repeated.
- 2. Press the A-B Repeat Button **23** again to choose the end point. Repeat A-B has been set, and the A-B section will be played continuously.
- 3. Press the A-B Repeat Button **23** on the remote again to cancel Repeat A-B mode.

# **Video Off Feature**

During CD playback, some listeners may prefer to turn off the DMC 1000's video circuitry. Although the video section is electrically isolated from the audio section, some users may prefer to turn the video displays off during audio playback to prevent any possibility of interference between audio and video. You may also wish to turn the video display off if you find the menu system distracting or unnecessary during CD playback.

**IMPORTANT NOTE:** It is strongly recommended that plasma video display owners use the Video Off feature to avoid burn-in.

To turn the video displays off while a CD is playing, simply press the **Video Off Button**  $Q$ . Press the button again to restore the video output. The **V-Off Indicator** G will light to remind you that the video displays have been turned off. Note that the video output will automatically be restored each time the DMC 1000 is turned on.

# **Audio Playback From the Media Library**

The DMC 1000's Media Library makes it easy to store all of your audio content in one place for convenient playback in your main home theater room, in three remote "zones" (if you have set up the DMC 1000 as part of a multizone system), on a device connected to a home network, or anywhere else when you transfer the content to portable media.

When you first turn on the DMC 1000, the assumption is that you will most likely want to listen to content stored in your Media Library, and the Main Menu (see Figure 14) is configured that way.

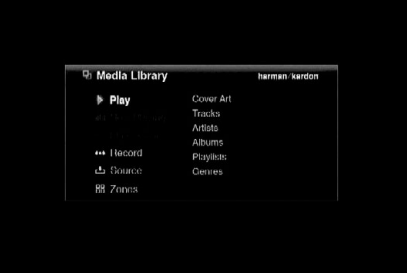

# Figure 14 – Main Menu

Press the Enter Button to select the highlighted "Play" option, and the DMC 1000 will offer you a variety of sorting options. Large music collections may be easier to manage when sorted by artist or album. As shown in Figure 14, you may select from one of six possible sorts, or views, of the Media Library.

**Cover Art:** Displays a mosaic of album covers retrieved by Gracenote MusicID when the DMC 1000 is connected to the Internet. Cover art may be organized alphabetically by name, by artist or in the order added, starting with the most recent additions. As described below, use the ◀/▶/▲/▼ Navigation Buttons to move the "magnifying glass" to the desired album, and press the Enter Button to see the playback options.

**Tracks:** Displays all tracks individually in alphabetical order. The tracks may be organized alphabetically by name, artist, album or in the order added, starting with the most recent additions.

**Artists:** Displays all artists in alphabetical order. Select an artist and press the Enter Button to view his or her albums.

**Albums:** Displays all albums in alphabetical order. Select an album and press the Enter Button to display its tracks.

**Playlists:** Displays all playlists you have programmed.

**Genres:** Displays your library organized into genres. Select a genre and press the Enter Button to view all artists tagged with that genre.

Navigate to the desired sorting option and press the Enter Button to view the Media Library (see Figure 15).

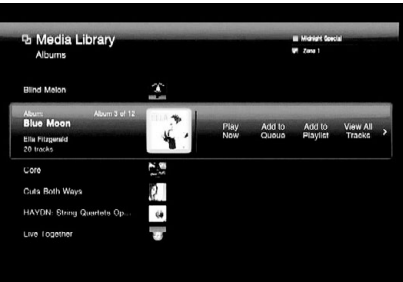

Figure 15 – Media Library

The Media Library lists the items (in this case, albums) in your collection, with the current selection highlighted by a magnifying bar. The cover art, or an icon if the cover art could not be found, is highlighted. Press the Enter Button to expand the album into a track view.

**NOTE:** You may have noticed that letters appear above the Numeric Keys on the remote. The DMC 1000 is capable of using alphabetic characters as well as numbers, which allows you to search the Media Library by entering the Numeric Key corresponding to the first letter of your selection. Each Numeric Key represents three letters. The first press jumps to the selections beginning with the first letter in the group, and the character-entry dialog box appears. You may enter additional letters to refine your search or change the first letter by navigating to the Clear command and repeatedly pressing the Numeric Key until the desired letter appears in the text bar. Navigate to the Done command when you have finished entering a search term. Alphanumeric entry is also used to edit content tags and to name playlists. See Figure 16.

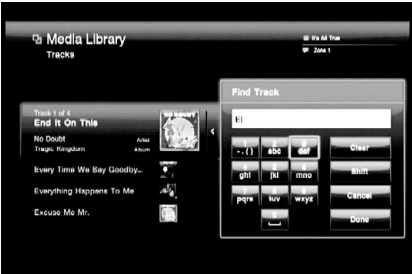

Figure 16 – Character-Entry Dialog Box

Use the  $\blacktriangleleft$  /  $\blacktriangleright$  Navigation Buttons to scroll through the playback options described below. The availability of each of these options and commands depends on how the Media Library is sorted.

- **Play Now:** The current selection is played immediately, replacing other content in the Play Queue. The Play Queue is a list of content in line to be played. It is saved until the DMC 1000 is powered down to Full-Off mode (dim blue).
- **Add to Queue:** The current selection is added to the end of the Play Queue, and the media currently playing continues until it is finished. The Play Queue may be accessed from the Main Menu.
- **Add to Playlist:** The current selection is added to a new or existing playlist. A dialog box will pop up, asking you to select from the existing playlists or create a new one (see Figure 17). The DMC 1000 is programmed with several empty playlists named to fit different moods or occasions, including Dance and Dinner. Up to four playlists are shown at a time. The playlists may be accessed from the Main Menu.

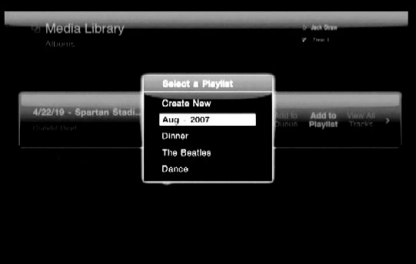

Figure 17 – Select a Playlist

- **View Artists:** Available when the Media Library is sorted by genre, this command displays all artists within the selected genre.
- **View Albums:** Available when the Media Library is sorted by artist, this command expands the current artist to view all of his or her albums in the library.
- **View All Tracks:** Expands the current album into a track view.
- **Open Playlist:** Available when the Media Library is sorted by playlists, this command opens the list.
- **Edit Name:** Available when the Media Library is sorted by playlists, this command allows you to rename the playlist if you no longer want to use the name selected when the playlist was created.

# **Operation**

• **Edit Info:** This command is available for tracks and albums only. A dialog box appears, allowing you to edit the identifying information, including renaming tracks. See Figure 18. The box is slightly different when the Media Library is sorted by tracks. A character-entry dialog box appears when you select any field for editing. See Figure 16 and the note on the previous page. Select the Find Info command to activate Gracenote MusicID.

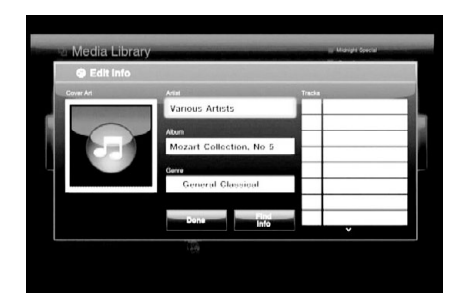

Figure 18 – Edit Info Dialog Box

• Delete: Select this command if you wish to remove the content from the Media Library. Be aware that the DMC 1000 does not play audio CD content directly from the disc. If you load the CD again, it will be recopied to the Media Library.

# **Cover Art Sort**

You may have noticed the cover art mosaic that appears in the background of the Main Menu when you turn on the DMC 1000. With the Main Menu on screen, select the Cover Art sorting option for the Media Library and the focus shifts to this mosaic. Use the Navigation Buttons to move the "magnifying glass" to the desired album cover, identifying the artist and album.

Press the Enter Button to display the playback options: Play, Add to Queue, Add to Playlist, View Album, Edit Info and Delete Album. Select View Album to switch to the regular Media Library view with the album expanded to view the tracks. The other playback commands function in the same way as in the Media Library view.

**NOTE:** When no cover art is available (e.g., if the DMC 1000 was not connected to the Internet when the CD was loaded, if the disc is noncommercial or if there is a gap in the database), the album will not appear in the Cover Art sort, although you may select it when viewing the Media Library by Tracks, Artists, Albums, Playlists or Genres. A musical note icon, such as the one shown in Figure 18, will appear in place of the missing cover art.

# **Data Media**

The DMC 1000 recognizes media containing data files in the MP3, JPEG and WAV formats.

Load a data CD in the disc player, or insert a memory card in the appropriate card slot, or connect a USB drive to either USB Port, and the device will be available for selection as a media source in the Main Menu. See Figure 19.

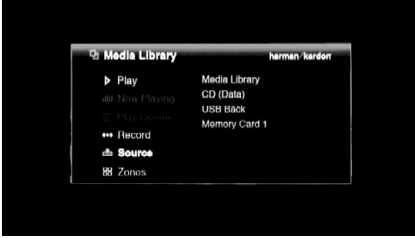

Figure 19 – Source Selection

When a data source is selected, the only sorting options are Audio and Photos. Select one, and the regular Media Library will appear, except that unlike audio CDs, which are organized as albums containing individual tracks for each song, data sources are organized as folders containing individual files for each song or still image. However, navigation of the content is similar to audio. See Figure 20.

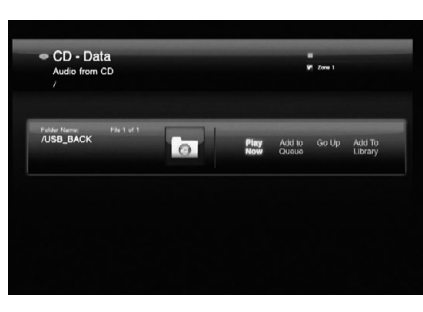

# Figure 20 – Data CD

Press the Enter Button to expand a folder, or select the Go Up command to collapse it. The other commands function as usual, and the Add to Library command allows you to import the content to the Media Library for playback after the media has been removed from the DMC 1000.

# **The Play Queue and Playlists**

The DMC 1000 allows you to program playlists that are saved for future playback, plus a play queue of items for immediate play.

# **The Play Queue**

The Play Queue is simply a list of all items that are queued up to be played. There are two ways to add an item to the play queue:

- 1. Display the desired content on screen by selecting the correct source (the Media Library, a card slot, a data CD or a USB device) and selecting the audio or still-image content. Scroll to the desired content, e.g., a song track or file, use the  $\blacktriangleleft$ / $\blacktriangleright$  Navigation Buttons to highlight the Play Now command, and press the Enter Button. The existing Play Queue will stop and add the selected item, which will begin playing immediately. The previous Play Queue items will be deleted.
- 2. With the desired content on screen and the item selected, use the  $\blacktriangleleft$ / $\blacktriangleright$  Navigation Buttons to highlight the Add to Queue command. Press the Enter Button to add the item to the end of the Play Queue.

# **Operation**

To view the play queue, press the Menu Button to display the Main Menu, and navigate to the Play Queue line. Press the Enter Button. The Play Queue is preserved unless the DMC 1000 is powered down to Full-Off mode (by pressing and holding the Power Off Button on the remote so that the front-panel Power Indicator turns dim blue). If the Play Queue line in the Main Menu is dimmed, the Play Queue has been erased.

The Play Queue is not available during DVD playback, or when The Bridge is the media source.

You may create playlists that are permanently saved by name for future playback.

# **Programming a Playlist**

Playlists are not only a convenient way to store a queue of your favorite songs, but they are required to transfer audio from the Media Library to any of the portable media. See the Content Transfer section for more information.

To program a playlist, display the desired content on screen by selecting the correct source (the Media Library, a card slot, a data CD or a USB device) and selecting the audio or stillimage content. Scroll to the desired content, e.g., a song track or file, use the  $\blacktriangleleft$ / $\blacktriangleright$ Navigation Buttons to highlight the Add to Playlist command, and press the Enter Button.

A pop-up screen will prompt you to select from an existing playlist, to name a new playlist, or to select an empty prenamed playlist, such as Dance or Chill. See Figure 21. If you select one of the prenamed playlists and have already used that name, a number will be added to the end to differentiate the new playlist. The pop-up dialog box displays up to four playlists at a time. Scroll up or down to view the remaining playlists.

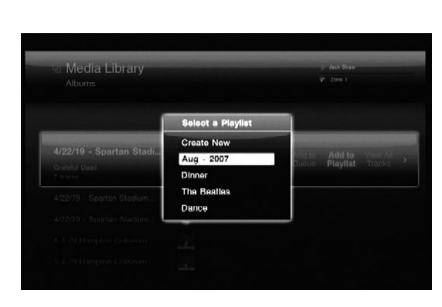

Figure 21 – Select a Playlist

Playlists may be edited by selecting the Playlist View from the Media Library. Press the Menu Button to view the Main Menu, and navigate to the Playlists view in the Media Library. Press the Enter Button, and scroll to the desired playlist. The commands function as expected:

- **Play Now:** Plays the selected playlist immediately, adding it to the Play Queue.
- **Add to Queue:** Adds the selected playlist to the end of the Play Queue.
- **Add to Playlist:** Adds the selected playlist to a new or existing playlist.
- **Open Playlist:** Opens the playlist to allow editing of individual tracks, including removing a track from the playlist, changing the track's order within the list, selecting the track for immediate play, adding the track to the Play Queue or a playlist, editing the track's identifying information or deleting the track from the Media Library.
- **Edit Name:** Opens the character-entry dialog box to rename the playlist.
- **Delete Playlist:** Deletes the playlist (but not its contents) from the Media Library.

# *<u> "Bridge"</u>* **Using**

The Bridge is an optional dock that may be used with a compatible iPod (not included). When The Bridge is connected to its proprietary input on the DMC 1000 and the iPod is docked, you may enjoy the audio and still-image materials stored on your iPod.

When an iPod is docked in The Bridge, the IPOD FOUND message will appear on the front panel, and a banner with The Bridge icon and the Detected message will appear on screen. The iPod will be in "disc mode," and its screen will display the "OK to disconnect" message. Do not physically undock the iPod while its content is playing. However, you may select the Undock command at any time.

Select The Bridge as the media source from the Main Menu. The menu shown in Figure 22 will

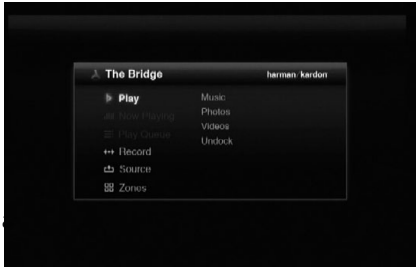

Figure 22 – The Bridge menu

Navigate the contents of the iPod in a similar manner to other data media sources. Select between the audio (music) and still-image (photo) content. When Music is selected, you may sort it using views similar to those in the iPod's own menu: Playlists, Artists, Albums, Songs, Podcasts, Genres, Composers or Audio Books.

Only three options are available for iPod content:

**Play Now:** Begins play of the selected item immediately. The Play Queue is erased.

**Open:** If an individual track is selected, it begins play immediately. If the selected item is in any other category, e.g., an artist or album, this command opens the item so you may view its contents.

**Undock iPod:** This command ends play of any content on the iPod and returns to the Media Library view of the Main Menu. The iPod's own menu appears on its screen. To resume playback, physically undock the iPod from The Bridge and redock it.

Press the Back Button to return to the previous menu level, similar to pressing the Menu button on the iPod itself.

You may not import content from the iPod to the Media Library, and you may not add the iPod's content to the Play Queue or a playlist. You may not record from the Media Library to an iPod docked in The Bridge. These are limitations of the iPod's design, and do not reflect a problem with the DMC 1000.

**NOTE:** The Bridge may not be compatible with some iPod models, particularly the iPhone and the iPod touch. To enjoy content stored on these devices, connect a cable from the device's headphone output to the DMC 1000's Auxiliary Analog Audio Inputs.

# **Auxiliary Analog Audio Inputs**

In addition to digital media, the DMC 1000 also accommodates analog source devices, such as cassette decks and turntables, but mainly as a recording source. Connect the device to the rearpanel Auxiliary Inputs.

**IMPORTANT NOTE:** Do not connect a turntable directly to the DMC 1000 unless it includes an onboard phono preamp or is connected to an external phono preamp which is then plugged into the Auxiliary Inputs. Phono preamps may be available from specialty audio shops or electronics stores.

The device connected to the Auxiliary Inputs is not available for source selection in the usual manner. It is selected as a recording source, as described in the Content Transfer section, although it is possible to monitor the source without making a recording.

#### **Content Transfer**

One of the DMC 1000's most exciting features is its ability to transfer content from one type of media to another, and to store your library of music on its internal hard-disc drive.

The method for making recordings varies slightly, depending on the source media.

# **Audio CDs**

As soon as an audio CD is loaded, the DMC 1000 begins the process of copying it to the Media Library at high speed. It displays the progress of the recording as a percentage recorded.

At the same time, the DMC 1000 automatically begins playing the copy of the CD from the Media Library, if you have programmed the DMC 1000's Setup Menu to do so.

The DMC 1000 uses Gracenote MusicID to identify the CD, tag it with the correct information and import the album cover art, if available. If the DMC 1000 is not connected to the Internet, Gracenote MusicID will tag the content using the offline database stored on the DMC 1000's harddisc drive; however, it will not display any cover art. For homemade discs, the service will attempt to identify the content based on any tags that were created when the disc was recorded.

After the DMC 1000 has finished copying the CD to the Media Library, you may remove the disc and store it.

**NOTE:** The DMC 1000 initially copies the CD to .wav files. If you have adjusted the Audio Encoding Quality setting in the Media Library Setup menu to one of the MP3 formats, the DMC 1000 will then encode the .wav files as MP3 files at the specified sampling rate. If you attempt to transfer the CD from the Media Library to a memory card, recordable CD or USB drive before the encoding is completed, the files will be transferred as .wav files. Since .wav files are much larger than MP3 files, depending on your destination media, you may not have enough space to complete the transfer.

# **Data CDs**

Data CDs are discs that contain sound and image files. They are recognized when loaded, but operation is handled differently.

To transfer the CD's content to the Media Library:

- 1. Select it as a playback source, and view the audio files. Still-image files may not be added to the Media Library.
- 2. The CD is listed as a single folder, which you may expand as usual. Select the Add to Library option to import it to the Media Library. Audio files are transferred in their original format, e.g., as MP3 files.

# **Auxiliary Inputs**

With the analog audio device connected to the Auxiliary Inputs and the media loaded, either press the Record Button, or press the Menu Button to view the Main Menu. Scroll to the Record line and press the Enter Button.

Select "Auxiliary" from the dropdown menu as the recording source. See Figure 23.

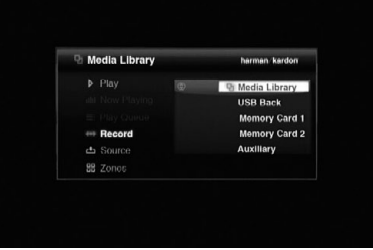

# Figure 23 – Select a Recording Source

Next, select the Media Library (the only option) as the recording destination. The screen shown in Figure 24 will appear.

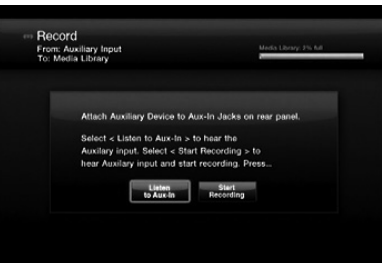

Figure 24 – Record From the Auxiliary Inputs

Select the Listen to Aux In option to monitor the analog device. Begin playing the device, and cue it up to the desired starting point. Example: most cassette tapes include about five seconds of blank leader tape, plus additional blank tape at the beginning. Play until the audio begins so as to minimize the amount of dead air in the recording.

# **Operation**

**NOTE:** The DMC 1000 does not detect the presence or absence of an audio signal at the Auxiliary Inputs.

When you are ready to begin the recording, select the Start Recording option and begin playback of the analog device. You may experiment by making several recordings and deleting those you don't want.

While the recording is in progress, a screen similar to the one shown in Figure 25 will appear.

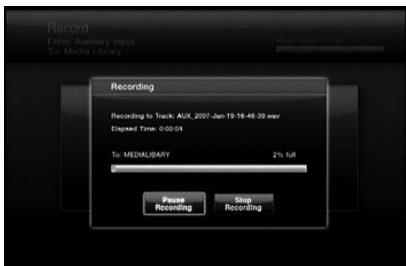

#### Figure 25 – Recording in Progress

Make a note of the file name automatically generated by the DMC 1000 to easily locate the recording later. The DMC 1000 also displays the elapsed time, and a graphic and numeric display of the space available on the hard-disc drive.

Select the Pause Recording option to pause the recording without starting a new file when recording is resumed. This feature is useful if you wish to record a series of audio tracks as one file while skipping breaks in between, such as when recording an entire side of a cassette tape into one file.

Select the Stop Recording option to end recording of the file. The screen shown in Figure 26 will appear.

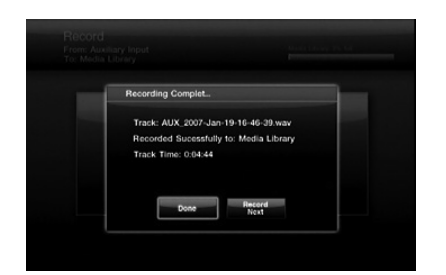

# Figure 26 – Recording Complete

Select Done if you are finished, or Record Next to record another track, which returns to the screen shown in Figure 25, allowing you to cue up the next track.

To locate the newly recorded tracks, view the Media Library by Track and by Last Added. The track will be displayed at the top of the list. You may also sort the Track view by Name, looking for tracks starting with "AUX." You may wish to view the Tracks by Artist, as all tracks with artist "Unknown" will be listed first, and the recordings will appear here.

Select the Edit Info option to rename the tracks and add other identifying information. Enter as much information as possible about the track to enable Gracenote MusicID to locate any cover art and properly tag the track. This is particularly useful when you have recorded commercial albums from cassette, vinyl or other analog media.

# **Media Library**

You may transfer audio content from the Media Library to any of the portable media  $-$  memory cards installed in the card slots, a USB device connected to one of the USB Ports, or a recordable CD loaded in the Disc Player.

- 1. Create a playlist of the desired content. The Play Queue may not be used for this purpose.
- 2. Press the Record Button, or select the Record command from the Main Menu, and select the Media Library as the source, with the other media as the destination.

# **NOTES:**

- When a blank recordable CD has been loaded, you will be presented with the options of recording it as an audio disc or as an MP3 disc. Audio discs conform to the "red book" standard and may be played in any standard CD player. Many CD players are not capable of playing MP3 discs. Check with the manufacturer of the player for more information.
- Any standard CD-R disc may be used. Special Music/Audio Recordable CDs are not required.
- 3. The DMC 1000 will display the playlists in the Media Library. Select one or more playlists for recording.
- 4. When all selections have been made, select the "Record Selected" option to begin the
- transfer. Selections are transferred in the same format in which they are stored in the Media Library. Thus, if your CDs are automatically recorded to the Media Library in the MP3 format, they will be transferred to the portable media as MP3s.

Analog audio streams are recorded from the Auxiliary Inputs as lossless WAV files, and are transferred in that format to the portable media. **NOTE:** If recordings made from the Auxiliary Analog Audio Inputs were tagged by Gracenote MusicID, the DMC 1000 will generate new file names in the format of [artist] – [three-digit track number].wav. The tags will be transferred to the portable media with the file. Thus, if you upload the file from the media to your PC using software that is capable of recognizing the tags, the track will appear with its correct song title and other information.

# **Solid-State Media**

You may transfer content from any of the solidstate media (memory cards or USB device) to the Media Library in a similar fashion to recording from the Media Library. However, it is not necessary to create a playlist, since the data media are already organized as file folders.

- 1. Press the Record Button, or select the Record command from the Main Menu, and select the solid-state media as the source, with the Media Library (the only option) as the destination.
- 2. The DMC 1000 will display the folders and files stored on the media. Select one or more items for recording.
- 3. When all selections have been made, select the "Record Selected" option to begin the transfer.

NOTE: Content may only be transferred from one of the solid-state media to the Media Library, not from one of the solid-state media to the other. If you wish to transfer content from one type of media to another, first add the content to the Media Library, and then record it to the other type of media.

# **Multizone Operation**

The DMC 1000 is capable of streaming audio to up to four independent zones simultaneously, allowing users in different areas of the home to enjoy unique programs. The zones may easily be linked or unlinked to each other, to play the same program in more than one zone. Manage the zones by displaying the Main Menu and selecting the Zones command. The screen shown in Figure 27 will appear.

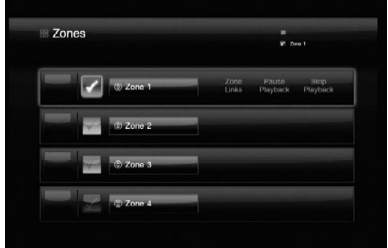

Figure 27 – Zones Menu

Zone 1 is the current zone, as indicated by the checkmark in the box to its left. Each zone is assigned a different color box, indicating none of the zones are linked to other zones.

To rename a zone, highlight the button containing its name and press the Enter Button. Select one of the default names, such as Den or Dining Room, or create a new name. The DMC 1000's character-entry dialog box will appear to guide you. (See Figure 16.)

To link zones together, highlight the line for what will be the "master" zone.

If other zones are linked to the master zone, content playing in the master zone is streamed to any zones linked to it. Select the Zone Links option, and then select one or more of the other three zones to link to the master zone.

To unlink zones, highlight the master zone and select the Zone Links option. Click on a linked zone to select it for unlinking.

To begin playback in any zone, navigate to its line, make sure the colored box to the left of the zone name is highlighted and press the Enter Button. A checkmark will appear in the box. Press the Menu Button to display the Main Menu, and the current zone, along with any other zones linked to it, will be identified in the upper right corner of the video display.

Select content for playback in that zone as usual.

When you return to the Zones menu, the cover art for the current selection, or a generic icon when no cover art was found, appears to the left of the line for each active zone.

Interrupt playback to any zone by navigating to it and selecting the Pause Playback option. The DMC 1000 will remember its location in the current selection when the Play Button is pressed to resume playback. When the Stop Playback option is selected, the DMC 1000 will not remember the location, and when the Play Button is pressed, playback will start from the beginning of the selection.

# **Troubleshooting Guide**

# **TroubleShooting Guide**

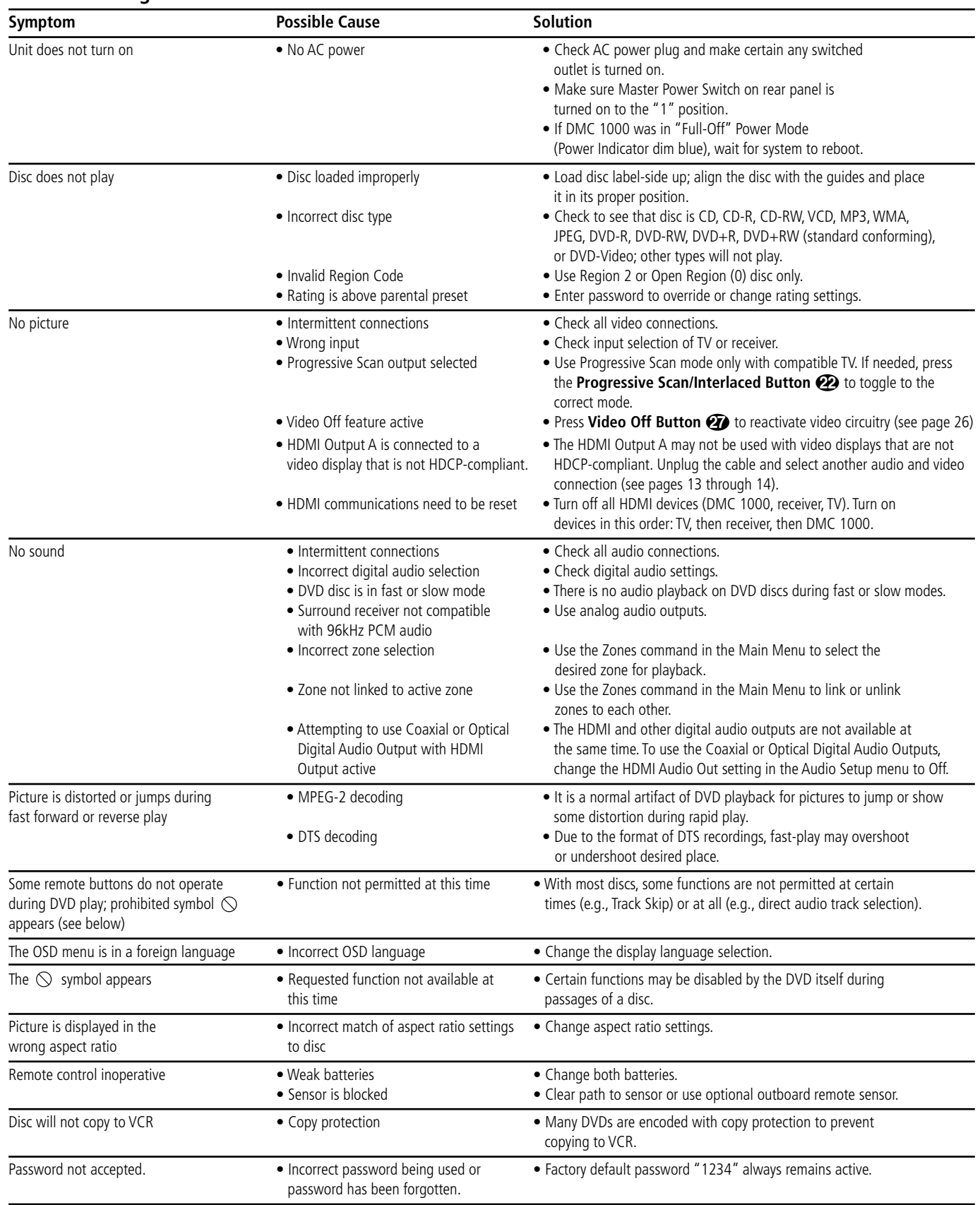

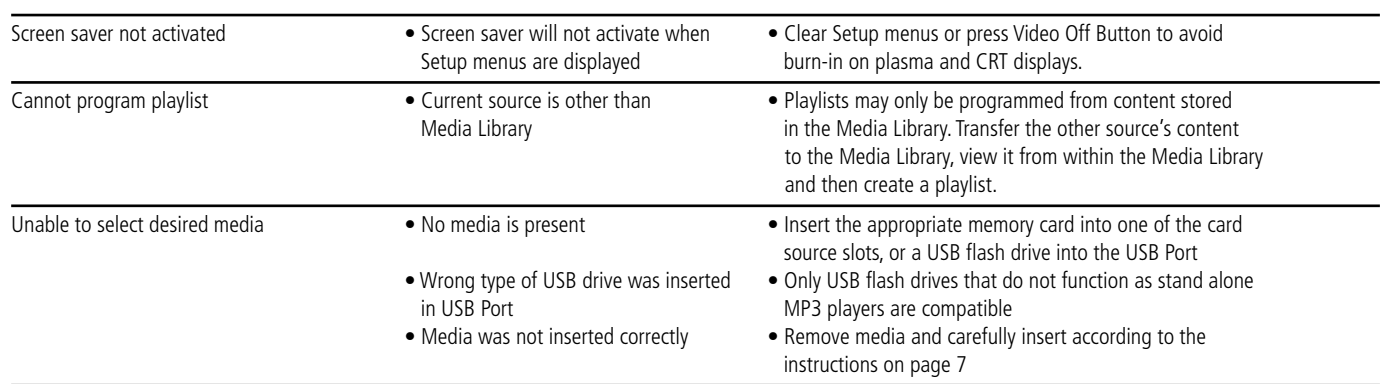

# **Technical Specifications**

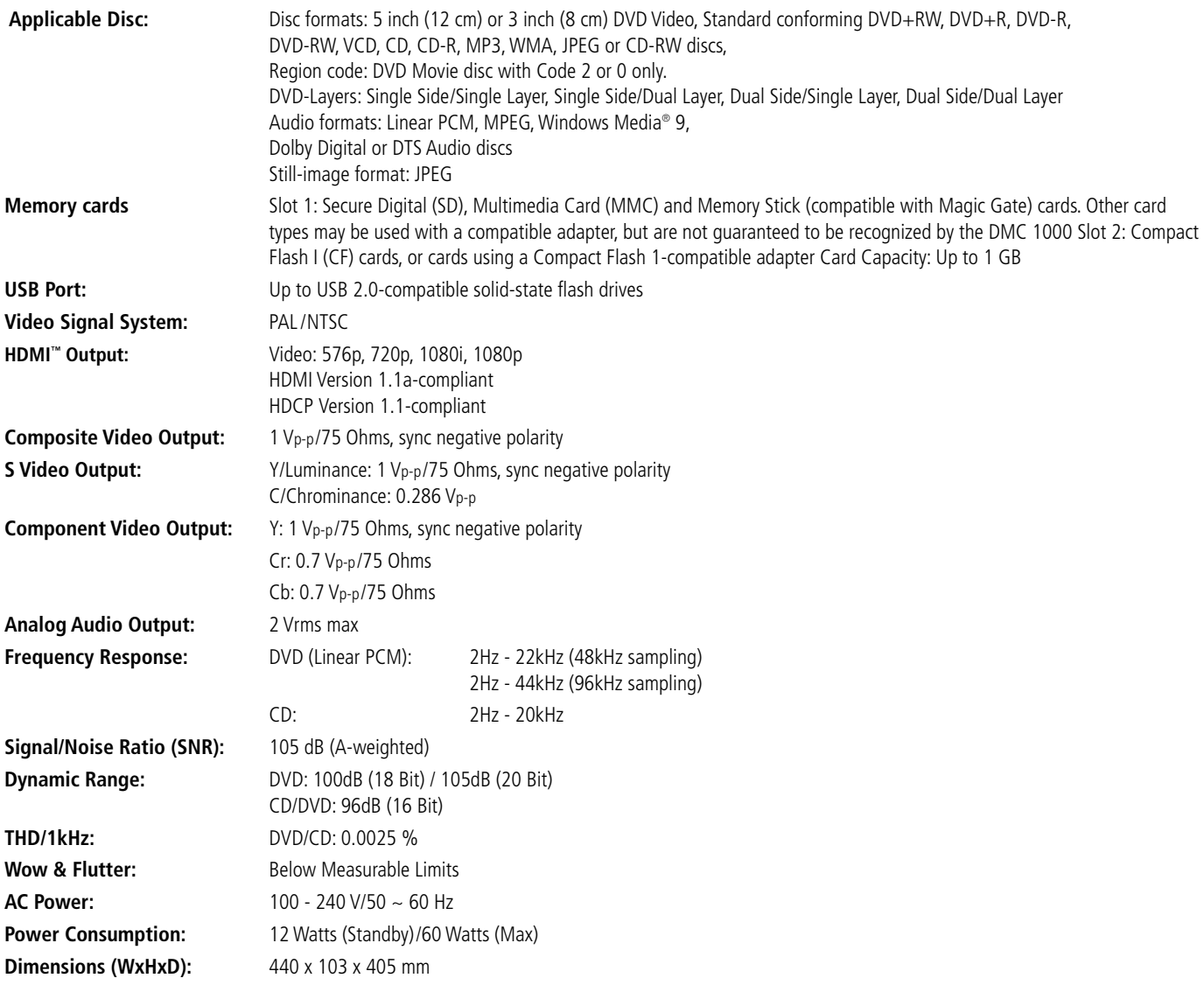

**Weight:** 8.7 kg

Depth measurement includes knobs and connectors.

Height measurement includes feet and chassis.

All specifications subject to change without notice.

Harman Kardon and Logic 7 are trademarks of Harman International Industries, Incorporated, registered in the United States and/or other countries.

Designed to Entertain and Guide+Play are trademark of Harman International Industries, Incorporated.

Manufactured under license from Dolby Laboratories. Dolby, Dolby Digital, ProLogic and the double-D symbol are trademarks of Dolby Laboratories.

Blu-ray Disc is a trademark of the Blu-ray Disc Association.

HD-DVD is a trademark of the DVD Format/Logo Licensing Corporation (DVD FLLC).

iPod is a trademark of Apple Inc., registered in the U.S. and other countries.

Muze is a registered trademark of Muze Inc.

xD-Picture Card is a trademark of Olympus Optical Co. Ltd.

This product incorporates copyright protection technology that is protected by method claims of certain U.S. patents and other intellectual property rights owned by Macrovision

Corporation and other rights owners. Use of this copyright protection technology must be authorized by Macrovision Corporation and is intended for home and other limited viewing uses only unless otherwise authorized by Macrovision Corporation. Reverse engineering or disassembly is prohibited.

Manufactured under license under U.S. Patent #: 5,451,942 & other U.S. and worldwide patents issued & pending. DTS and DTS Digital Out are registered trademarks and the DTS logos and Symbol are trademarks of DTS, Inc. © 1996-2007 DTS, Inc. All Rights Reserved.

Microsoft, Windows and WMA are either registered trademarks or trademarks of Microsoft Corporation in the United States and/or other countries.

HDMI, the HDMI logo and High-Definition Multimedia Interface are trademarks or registered trademarks of HDMI Licensing LLC.

Kodak is a registered trademark, and Photo CD is a trademark, of Eastman Kodak Company.

DivX, DivX Certified, and associated logos are trademarks of DivX Networks, Inc and are used under license.

Memory Stick, MagicGate, Memory Stick Duo and SACD are trademarks or registered trademarks of Sony Corporation.

CompactFlash is a trademark of the CompactFlash Association.

Guide + Play is a trademark of Harman International Industries, Incorporated.

The SD logo is a trademark. This product incorporates copyright protection technology that is protected by method claims of certain U.S. patents and other intellectual property rights owned by Macrovision Corporation and other rights owners. Use of this copyright protection technology must be authorized by Macrovision Corporation and is intended for home and other limited viewing uses only unless otherwise authorized by Macrovision Corporation. Reverse engineering or disassembly is prohibited.

# **Appendix – Default settings and worksheets**

# **Table A1 – Media Library Setup Menu**

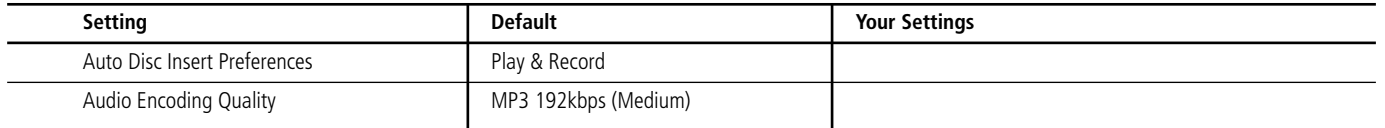

# **Table A2 – DVD Player Setup Menu**

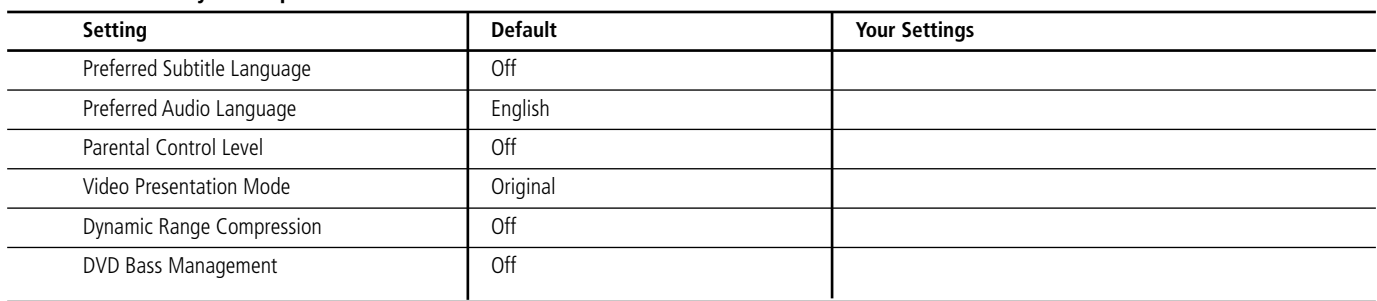

# **Table A3 – Audio Setup Menu**

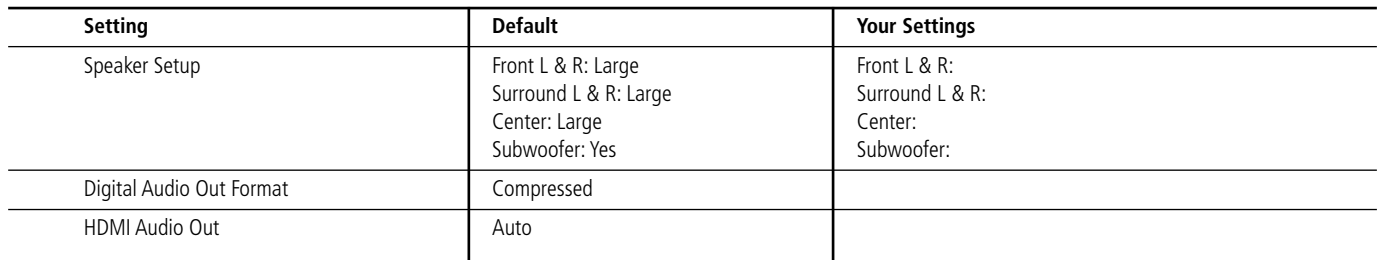

# **Table A4 – Video Setup Menu**

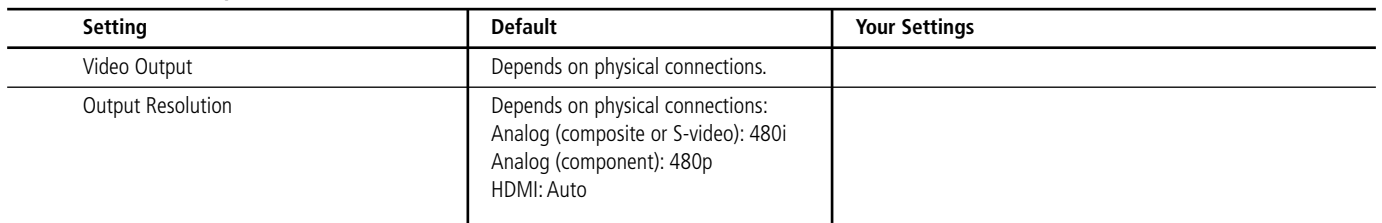

# **Table A5 – General Setup Menu**

**NOTE:** These settings are not adjusted in normal use.

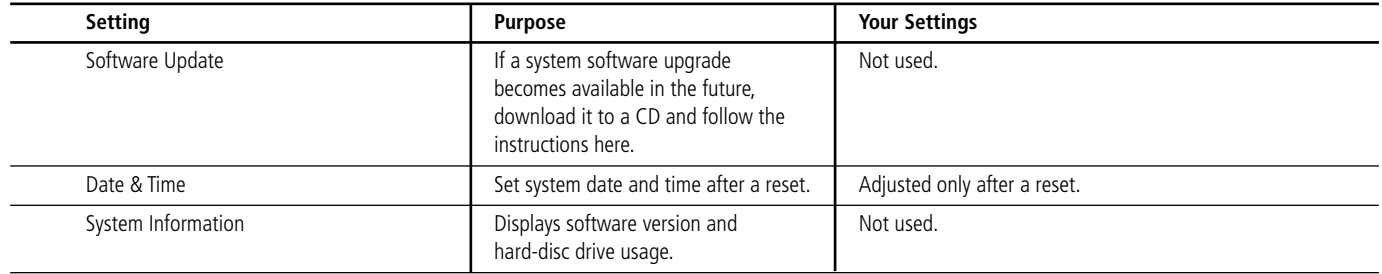

# **Appendix**

# **Table A6 – Advanced Setup Menu**

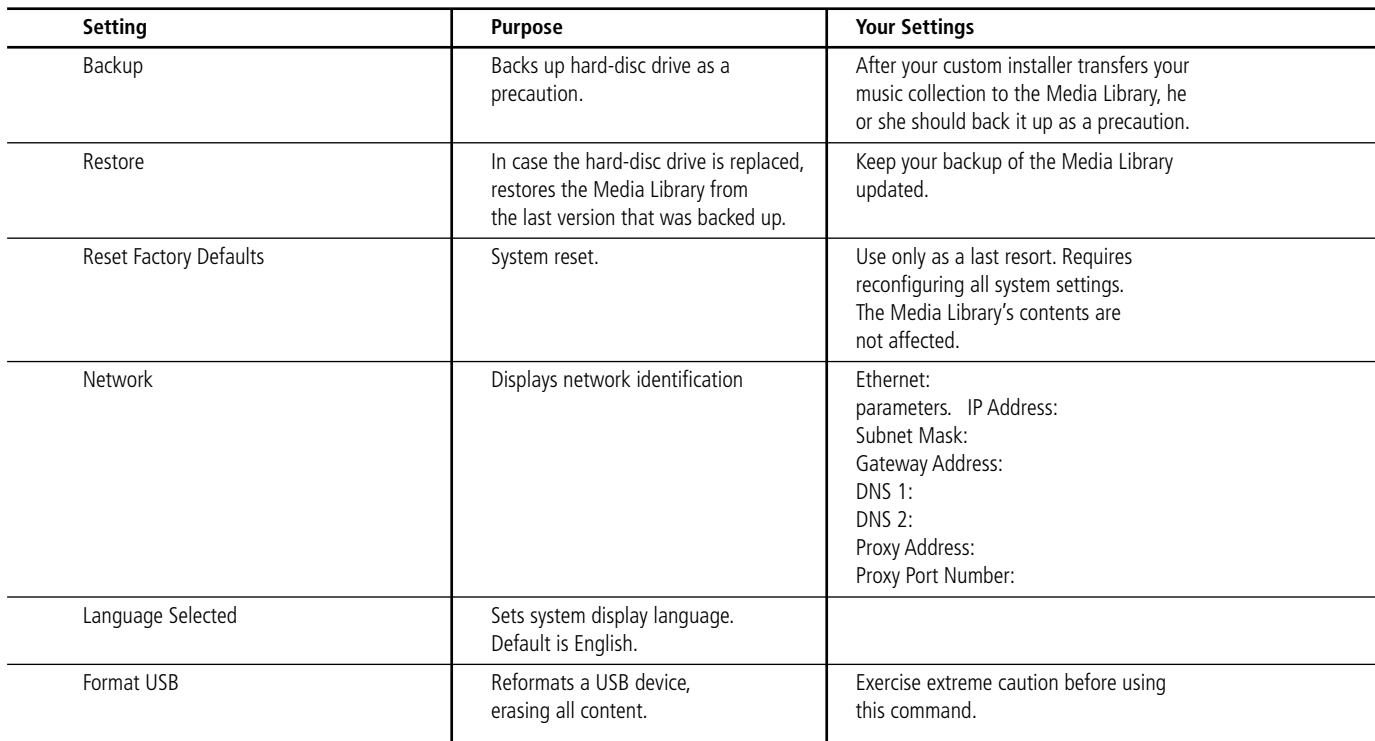

# **Table A7 – Power Modes**

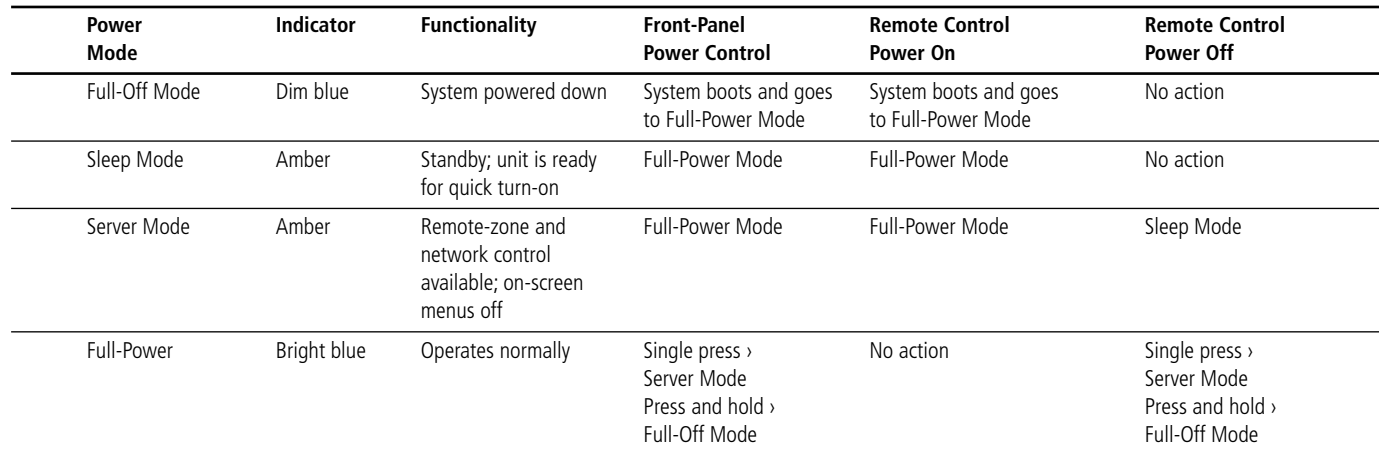

# END-USER LICENSE AGREEMENT (EULA)

**IMPORTANT. READ CAREFULLY. THIS END-USER LICENSE AGREEMENT ("AGREEMENT") DEFINES THE LEGAL AGREEMENT BETWEEN YOU (INDIVIDUAL OR ENTITY) AND HARMAN CONSUMER GROUP, INC. ("HARMAN"). YOU ARE PERMITTED TO USE THE DMC1000 ("PRODUCT") AND THE SOFTWARE CONTAINED AND EMBEDDED IN THE PRODUCT ("SOFTWARE") ONLY IF YOU ACCEPT ALL OF THE TERMS AND CONDITIONS CONTAINED IN THIS AGREEMENT. BY USING THE PRODUCT AND SOFTWARE, YOU ARE AGREEING TO BE BOUND BY THE TERMS AND CONDITIONS OF THIS AGREEMENT. IF YOU DO NOT AGREE TO BE BOUND, YOU MUST STOP USING THE PRODUCT AND SOFTWARE. YOU AND HARMAN AGREE AS FOLLOWS:**

- 1. Grant of License. Subject to the restrictions defined in this Agreement, You are permitted to use the Software solely as a part of and in connection with your use of the Product for personal entertainment and enjoyment purposes.
- 2. License Restrictions. You will not, or assist or direct any third person to: (i) extract, separate, remove or otherwise copy the Software; (ii) disassemble, decompile, reverse engineer or otherwise convert any part of the Software to source code or a human-perceivable form; (iii) adapt, modify or create a derivative work of the Software; (iv) distribute, encumber, lease, rent, sell, transmit, transfer, or otherwise dispose of the Software, in whole or in part, except You may transfer the Software upon and as an intact part of a permanent and permissible transfer of the Product; or (v) use the Software with any other product or for any other purpose.
- 3. Ownership of Software. The Software consists of Harman's proprietary software and software obtained from third-party licensors. You acknowledge that the Software is the sole property of Harman and its licensors. Harman and its licensors retain all rights, title and interest in and to the Software, including any and all modifications, updates, derivative works and all associated intellectual property rights therein. Except as expressly granted to You under the terms of this Agreement, Harman does not grant You any right, title or interest in or to the Software. You will not delete, remove or otherwise alter any copyright, trademark, confidentiality or other proprietary notice appearing in the Software. You will not take any action to jeopardize, limit or interfere in any manner with Harman's or its licensors' ownership of the Software. Harman reserves the sole and exclusive right at its discretion to assert claims against third parties for infringement or misappropriation of its intellectual property rights in the Software.
- 4. Termination. This Agreement is effective until terminated by Harman. Your rights to use the Product and Software will automatically terminate, with or without notice, upon any violation or breach of this Agreement by You, in which case you will immediately stop all use of the Product and Software..
- 5. SEPARATE LIMITED WARRANTY. HARMAN OFFERS A LIMITED WARRANTY TO YOU FOR YOUR USE OF THE PRODUCT AS DEFINED BY THE HARMAN LIM-ITED WARRANTY INCLUDED WITH THE PRODUCT ("LIMITED WARRANTY"). THIS AGREEMENT DOES NOT CONTAIN OR CONSTITUTE A NEW OR SEPA-RATE WARRANTY REGARDING THE PRODUCT OR

SOFTWARE AND DOES NOT MODIFY OR EXTEND THE LIMITED WARRANTY THIS AGREEMENT DOES NOT: (I) PROVIDE YOU ANY ADDITIONAL REME-DIES; OR (II) CONSTITUTE A MODIFICATION OR EXTENSION OF THE REMEDIES AVAILABLE TO YOU AS SET FORTH IN THE LIMITED WARRANTY.

- 6. DISCLAIMER OF WARRANTIES. TO THE MAXIMUM EXTENT PERMITTED BY APPLICABLE LAW, HAR-MAN PROVIDES THE SOFTWARE "AS IS" AND WITHOUT WARRANTY. HARMAN DISCLAIMS ALL COMMON LAW AND STATUTORY WARRANTIES AS TO THE CONDITION, QUALITY, FITNESS, MAINTE-NANCE AND USE OF THE SOFTWARE, INCLUDING AND WITHOUT LIMITATION, THE WARRANTIES OF MERCHANTABILITY, FITNESS FOR ANY PARTICU-LAR PURPOSE OR NON-INFRINGEMENT OF THIRD PARTY INTELLECTUAL PROPERTY RIGHTS. NO HAR-MAN DEALER, AGENT OR EMPLOYEE IS AUTHOR-IZED TO CREATE, MODIFY, EXTEND OR OTHERWISE MAKE ANY WARRANTY ON BEHALF OF HARMAN.
- 7. LIMITATION OF LIABILITY. TO THE MAXIMUM EXTENT PERMITTED BY APPLICABLE LAW, IN NO EVENT WILL HARMAN, INCLUDING ITS PARENT COMPANY, AFFILIATES, EQUITY HOLDERS, DIREC-TORS, OFFICERS, EMPLOYEES AND AGENTS, OR ITS SUPPLIERS BE LIABLE TO YOU OR ANY THIRD-PARTY FOR ANY INCIDENTAL, INDIRECT, SPECIAL, REMOTE, EXEMPLARY, PUNITIVE OR CONSEQUEN-TIAL DAMAGES, INCLUDING AND WITHOUT LIMI-TATION, COSTS OF PROCUREMENT OF SUBSTI-TUTE OR REPLACEMENT PRODUCTS, LOSS OF INFORMATION, DATA OR CONTENT, LOSS OF REV-ENUE OR PROFITS OR ATTORNEY'S FEES, ARISING FROM OR CAUSED BY, DIRECTLY OR INDIRECTLY. THE SALE OR USE OF OR INABILITY TO USE THE SOFTWARE OR PRODUCT, REGARDLESS OF THE FORM OF ACTION, WHETHER IN CONTRACT TORT STRICT LIABILITY OR OTHERWISE AT LAW OR IN EQUITY, EVEN IF HARMAN HAS BEEN ADVISED OF THE POSSIBILITY OF SUCH DAMAGES. THIS LIMITAL TION SHALL BE EFFECTIVE EVEN IF ANY REMEDY IN THIS AGREEMENT OR OTHERWISE PROVIDED BY HARMAN FAILS OF ITS ESSENTIAL PLIRPOSE. TO THE EXTENT PERMITTED BY APPLICABLE LAW, IN NO EVENT WILL HARMAN'S TOTAL AND AGGRE-GATE LIABILITY FOR ANY AND ALL CLAIMS UNDER THIS AGREEMENT OR ARISING FROM THE SOFT-WARE, REGARDLESS OF THE FORM OF ACTION WHETHER IN CONTRACT TORT, STRICT LIABILITY OR OTHERWISE, AT LAW OR IN FOUITY, EXCEED THE PURCHASE PRICE OF THE PRODUCT
- 8. Irreparable Harm. You agree that Your breach or threatened breach of any provision of this Agreement will cause irreparable harm to Harman for which a remedy at law would be inadequate. Harman is entitled to seek all available remedies at law and in equity, including injunctive relief, to enforce any provision of this Agreement and to restrain You from adapting, disclosing, distributing, modifying, publishing, transferring, using or otherwise disposing of the Software, in whole or in part, directly or indirectly, in breach of this Agreement.
- 9. U.S. Government Restricted Rights. Use, duplication and disclosure by the U.S. Government is subject to restrictions set forth in this Agreement.
- 10. Export Restrictions. You will obey the laws and regulations of the United States governing exports and re-exports of the Product and/or Software.
- 11. Governing Law. This Agreement shall be governed by and construed in accordance with the substantive laws of the state of New York, excluding all applicable laws pertaining to conflicts of law and the United Nations Convention on Contracts for the International Sale of Goods.
- 12. Limitation of Transfer. The Software and this license to use the Software is transferable, provided that: (i) all Software updates are included in the transfer; (ii) You do not retain

a copy of the Software; (iii) You transfer the Software upon and as an intact part of a permanent and permissible transfer of the Product; and (iv) the transferee agrees to be bound by the terms and conditions of this Agreement in connection with the use of the Product. The terms and conditions of this Agreement will bind and inure to the benefit of such permitted transferees.

- 13. Survival. Sections 3, 4, 6, 7, 11 and 13 will survive the termination and expiration of this Agreement.
- 14. Entire Agreement. This Agreement is the complete and final agreement between You and Harman with respect to the subject matter of this Agreement. To the extent that any terms of any Harman policies or programs for support services conflict with the terms of this Agreement, the terms of this Agreement shall control.
- 15. Severability. If any court or other tribunal of competent jurisdiction finds or holds any provision of this Agreement to be void, invalid, illegal or otherwise unenforceable the remaining provisions of this Agreement will remain in full force and effect.

16. Copyright Notices, Attributions and Licenses. Some of Harman's licensors require the reproduction of certain copyright notices and authorship attribution in Harman's documentation. Such notices, attributions and licenses are as follows:

LAME-3.93.1. © 2002 Steve Lhomme. Steve.lhomme@free.fr The Software contained in the Product uses the LAME software. LAME is licensed to Harman and You under the GNU Lesser General Public License – Version 2.1, see below for license terms. Harman does not modify the LAME software. For more information visit http://www.mp3dev.org.

Libtar-1.2.11. © 1998-2003 University of Illinois Board of Trustees, © 1998-2003 Mark D. Rothall. All rights reserved. http://www.feep.net/libtar. Redistribution and use in source and binary forms, with or without modification, are permitted provided that the following conditions are met: (1) Redistributions of source code must retain the above copyright notice, this list of conditions and the following disclaimer; (2) Redistributions in binary form must reproduce the above copyright notice, this list of conditions and the following disclaimer in the documentation and/or other materials provided with the distribution; and (3) Neither the name of the <ORGANIZATION> nor the names of its contributors may be used to endorse or promote products derived from this software without specific prior written permission. THIS SOFTWARE IS PRO-VIDED BY THE COPYRIGHT HOLDERS AND CON-TRIBUTORS "AS IS" AND ANY EXPRESS OR IMPLIED WARRANTIES, INCLUDING, BUT NOT LIM-ITED TO, THE IMPLIED WARRANTIES OF MER-CHANTABILITY AND FITNESS FOR A PARTICULAR PURPOSE ARE DISCLAIMED. IN NO EVENT SHALL THE COPYRIGHT OWNER OR CONTRIBUTORS BE LIABLE FOR ANY DIRECT, INDIRECT, INCIDENTAL, SPECIAL, EXEMPLARY, OR CONSEQUENTIAL DAM-AGES (INCLUDING, BUT NOT LIMITED TO, PRO-CUREMENT OF SUBSTITUTE GOODS OR SERVICES; LOSS OF USE, DATA, OR PROFITS; OR BUSINESS INTERRUPTION) HOWEVER CAUSED AND ON ANY THEORY OF LIABILITY, WHETHER IN CONTRACT, STRICT LIABILITY, OR TORT (INCLUDING NEGLI-GENCE OR OTHERWISE) ARISING IN ANY WAY OUT OF THE USE OF THIS SOFTWARE, EVEN IF ADVISED OF THE POSSIBILITY OF SUCH DAMAGE.

Libxm-2.6.19. © 1998-2003 Daniel Veillard. For more information visit http://xmlsoft.org/. Permission is hereby granted, free of charge, to any person obtaining a copy of this software and associated documentation files (the "Software"), to deal in the Software without restriction, including without limitation the rights to use, copy, modify, merge, publish, distribute, sublicense, and/or sell copies of the Software, and to permit persons to whom the Software is furnished to do so, subject to the following conditions: The above copyright notice and this permission notice shall be included in all copies or substantial portions of the Software. THE SOFTWARE IS PROVIDED "AS IS," WITHOUT WARRANTY OF ANY KIND, EXPRESS OR IMPLIED, INCLUDING BUT NOT LIMITED TO THE WAR-

RANTIES OF MERCHANTABILITY, FITNESS FOR A PARTICULAR PURPOSE AND NONINFRINGEMENT. IN NO EVENT SHALL THE AUTHORS OR COPY-RIGHT HOLDERS BE LIABLE FOR ANY CLAIM, DAM-AGES OR OTHER LIABILITY, WHETHER IN AN ACTION OF CONTRACT, TORT OR OTHERWISE, ARISING FROM, OUT OF OR IN CONNECTION WITH THE SOFTWARE OR THE USE OR OTHER DEALINGS IN THE SOFTWARE.

#### Gracenote EULA

Gracenote and Muze® Terms of Use

This device contains software from Gracenote, Inc. of 2000 Powell St. Emeryville, California 94608 ("Gracenote") and may include portions of content belonging to or licensed from Muze Inc. of 304 Hudson Street, New York, New York 10013 ("Muze").

The software from Gracenote (the "Gracenote Software") enables this device to do disc and music file identification and obtain music-related information, including name, artist, track, and title information ("Gracenote Data") from online servers ("Gracenote Servers"), and to perform other functions. You may use Gracenote Data only by means of the intended End User functions of this device.

You agree that you will use the content from Muze ("Muze Content"), Gracenote Data, the Gracenote Software, and Gracenote Servers for your own personal, non-commercial use only. You agree not to assign, copy, transfer or transmit the Muze Content, Gracenote Software or any Gracenote Data (except in a Tag associated with a music file) to any third party. YOU AGREE NOT TO USE OR EXPLOIT MUZE CONTENT, GRACENOTE DATA, THE GRACENOTE SOFTWARE, OR GRACENOTE SERVERS, EXCEPT AS EXPRESSLY PERMITTED HEREIN.

You agree that your non-exclusive licenses to use the Muze Content, Gracenote Data, the Gracenote Software, and Gracenote Servers will terminate if you violate these restrictions. If your licenses terminate, you agree to cease any and all use of the Muze Content, Gracenote Data, the Gracenote Software, and Gracenote Servers. Gracenote and Muze, respectively, reserve all rights in Gracenote Data, the Gracenote Software, and the Gracenote Servers and Muze Content, including all ownership rights. Under no circumstances will either Gracenote or Muze become liable for any payment to you for any information that you provide, including any copyrighted material or music file information. You agree that Gracenote and/or Muze may enforce its respective rights, collectively or separately, under this agreement against you, directly in each company's own name.

Gracenote uses a unique identifier to track queries for statistical purposes. The purpose of a randomly assigned numeric identifier is to allow Gracenote to count queries without knowing anything about who you are. For more information, see the web page at www.gracenote.com for the Gracenote Privacy Policy.

THE GRACENOTE SOFTWARE, EACH ITEM OF GRA-CENOTE DATA AND THE MUZE CONTENT ARE LICENSED TO YOU "AS IS." NEITHER GRACENOTE NOR MUZE MAKES ANY REPRESENTATIONS OR WARRANTIES, EXPRESS OR IMPLIED, REGARDING THE ACCURACY OF ANY GRACENOTE DATA FROM THE GRACENOTE SERVERS OR MUZE CONTENT. GRACENOTE AND MUZE COLLECTIVELY AND SEPA-RATELY RESERVE THE RIGHT TO DELETE DATA AND/OR CONTENT FROM THE COMPANIES' RESPECTIVE SERVERS OR, IN THE CASE OF GRA-CENOTE, CHANGE DATA CATEGORIES FOR ANY CAUSE THAT GRACENOTE DEEMS SUFFICIENT. NO WARRANTY IS MADE THAT EITHER MUZE CON-TENT OR THE GRACENOTE SOFTWARE OR GRA-CENOTE SERVERS ARE ERROR-FREE OR THAT THE FUNCTIONING OF THE GRACENOTE SOFTWARE OR GRACENOTE SERVERS WILL BE UNINTERRUPTED. GRACENOTE IS NOT OBLIGATED TO PROVIDE YOU WITH ANY ENHANCED OR ADDITIONAL DATA TYPES THAT GRACENOTE MAY CHOOSE TO PRO-VIDE IN THE FUTURE AND IS FREE TO DISCONTIN-UE ITS ONLINE SERVICES AT ANY TIME. GRA-CENOTE AND MUZE DISCLAIM ALL WARRANTIES EXPRESS OR IMPLIED, INCLUDING, BUT NOT LIMIT-ED TO, IMPLIED WARRANTIES OF MERCHANTABILI-TY, FITNESS FOR A PARTICULAR PURPOSE, TITLE, AND NON-INFRINGEMENT. NEITHER GRACENOTE NOR MUZE WARRANTS THE RESULTS THAT WILL BE OBTAINED BY YOUR USE OF THE GRACENOTE SOFTWARE OR ANY GRACENOTE SERVER. IN NO CASE WILL GRACENOTE OR MUZE BE LIABLE FOR ANY CONSEQUENTIAL OR INCIDENTAL DAMAGES OR FOR ANY LOST PROFITS OR LOST REVENUES FOR ANY REASON WHATSOEVER. © Gracenote 2006

- 17. Open Source. Certain libraries are licensed to You under the terms of the GNU Lesser General Public License, Version 2.1 ("GNU LGPL"). Harman is not allowed to sub-license the GNU LGPL libraries to You as You are deemed to have Your own direct license from the original licensee. Harman does not modify these libraries in any way. Harman hereby offers to You, upon Your request and for the actual costs of materials and shipping, all source code and object code files for all GNU LGPL libraries contained in the Software.
- 18. GNU Lesser General Public License, Version 2.1, February 1999

Preamble: The licenses for most software are designed to take away your freedom to share and change it. By contrast, the GNU General Public Licenses are intended to guarantee your freedom to share and change free software – to make sure the software is free for all its users. This license, the Lesser General Public License, applies to some specially designated software packages – typically libraries – of the Free Software Foundation and other authors who decide to use it. You can use it too, but we suggest you first think carefully about whether this license or the ordinary General Public License is the better strategy to use in any particular case, based on the explanations below.

When we speak of free software, we are referring to freedom of use, not price. Our General Public Licenses are designed to make sure that you have the freedom to distribute copies of free software (and charge for this service if you wish); that you receive source code or can get it if you want it; that you can change the software and use pieces of it in new free programs; and that you are informed that you can do these things.

To protect your rights, we need to make restrictions that forbid distributors to deny you these rights or to ask you to surrender these rights. These restrictions translate to certain responsibilities for you if you distribute copies of the library or if you modify it. For example, if you distribute copies of the library, whether gratis or for a fee, you must give the recipients all the rights that we gave you. You must make sure that they, too, receive or can get the source code. If you link other code with the library, you must provide complete object files to the recipients, so that they can relink them with the library after making changes to the library and recompiling it. And you must show them these terms so they know their rights. We protect your rights with a two-step method: (1) we copyright the library, and (2) we offer you this license, which gives you legal permission to copy, distribute and/or modify the library. To protect each distributor, we want to make it very clear that there is no warranty for the free library. Also, if the library is modified by someone else and passed on, the recipients should know that what they have is not the original version, so that the original author's reputation will not be affected by problems that might be introduced by others. Finally, software patents pose a constant threat to the existence of any free program. We wish to make sure that a company cannot effectively restrict the users of a free program by obtaining a restrictive license from a patent holder. Therefore, we insist that any patent license obtained for a version of the library must be consistent with the full freedom of use specified in this license. Most GNU software, including some libraries, is covered by the ordinary GNU General Public License. This license, the GNU Lesser General Public License, applies to certain designated libraries, and is quite different from the ordinary General Public License. We use this license for certain libraries in order to permit linking those libraries into non-free programs. When a program is linked with a library, whether statically or using a shared library, the combination of the two is legally speaking a combined work,

a derivative of the original library. The ordinary General Public License therefore permits such linking only if the entire combination fits its criteria of freedom. The Lesser General Public License permits more lax criteria for linking other code with the library. We call this license the "Lesser" General Public License because it does Less to protect the user's freedom than the ordinary General Public License. It also provides other free software developers Less of an advantage over competing nonfree programs. These disadvantages are the reason we use the ordinary General Public License for

many libraries. However, the Lesser license provides advantages in certain special circumstances. For example, on rare occasions, there may be a special need to encourage the widest possible use of a certain library, so that it becomes a de-facto standard. To achieve this, non-free programs must be allowed to use the library. A more frequent case is that a free library does the same job as widely used nonfree libraries. In this case, there is little to gain by limiting the free library to free software only, so we use the Lesser General Public License. In other cases, permission to use a particular library in nonfree programs enables a greater number of people to use a large body of free software. For example, permission to use the GNU C Library in non-free programs enables many more people to use the whole GNU operating system, as well as its variant, the GNU/Linux operating system. Although the Lesser General Public License is Less protective of the users' freedom, it does ensure that the user of a program that is linked with the Library has the freedom and the wherewithal to run that program using a modified version of the Library. The precise terms and conditions for copying, distribution and modification follow. Pay close attention to the difference between a "work based on the library" and a "work that uses the library." The former contains code derived from the library, whereas the latter must be combined with the library in order to run.

Terms and Conditions for Copying, Distribution and modification

0. This License Agreement applies to any software library or other program which contains a notice placed by the copyright holder or other authorized party saying it may be distributed under the terms of this Lesser General Public License (also called "this License"). Each licensee is addressed as "You."

A "library" means a collection of software functions and/or data prepared so as to be conveniently linked with application programs (which use some of those functions and data) to form executables.

The "Library," below, refers to any such software library or work which has been distributed under these terms. A "work based on the Library" means either the Library or any derivative work under copyright law: that is to say, a work containing the Library or a portion of it, either verbatim or with modifications and/or translated straightforwardly into another language. (Hereinafter, translation is included without limitation in the term "modification.")

"Source code" for a work means the preferred form of the work for making modifications to it. For a library, complete source code means all the source code for all modules it contains, plus any associated interface definition files, plus the scripts used to control compilation and installation of the library.

Activities other than copying, distribution and modification are not covered by this License; they are outside its scope. The act of running a program using the Library is not restricted, and output from such a program is covered only if its contents constitute a work based on the Library (independent of the use of the Library in a tool for writing it). Whether that is true depends on what the Library does and what the program that uses the Library does.

1. You may copy and distribute verbatim copies of the Library's complete source code as you receive it, in any medium, provided that you conspicuously and appropriately publish on each copy an appropriate copyright notice and disclaimer of warranty; keep intact all the notices that refer to this License and to the absence of any warranty; and distribute a copy of this License along with the Library.

You may charge a fee for the physical act of transferring a copy, and you may at your option offer warranty protection in exchange for a fee.

2. You may modify your copy or copies of the Library or any portion of it, thus forming a work based on the Library, and copy and distribute such modifications or work under the terms of Section 1 above, provided that you also meet all of these conditions: a) The modified work must itself be a software library; b) You must cause the files modified to carry prominent notices stating that you changed the files and the date of any change; and c) You must cause the whole of the work to be licensed at no charge to all third parties under the terms of this License; and d) If a facility in the modified Library refers to a function or a table of data to be supplied by an application program that uses the facility, other than as an argument passed when the facility is invoked, then you must make a good faith effort to ensure that, in the event an application does not supply such function or table, the facility still operates, and performs whatever part of its purpose remains meaningful. (For example, a function in a library to compute square roots has a purpose that is entirely well-defined independent of the application. Therefore, Subsection 2d requires that any application-supplied function or table used by this function must be optional: if the application does not supply it, the square root function must still compute square roots.)

These requirements apply to the modified work as a whole. If identifiable sections of that work are not derived from the Library, and can be reasonably considered independent and separate works in themselves, then this License, and its terms, do not apply to those sections when you distribute them as separate works. But when you distribute the same sections as part of a whole which is a work based on the Library, the distribution of the whole must be on the terms of this License, whose permissions for other licensees extend to the entire whole, and thus to each and every part regardless of who wrote it.

Thus, it is not the intent of this section to claim rights or contest your rights to work written entirely by you; rather, the intent is to exercise the right to control the distribution of derivative or collective works based on the Library.

# **Eula**

In addition, mere aggregation of another work not based on the Library with the Library (or with a work based on the Library) on a volume of a storage or distribution medium does not bring the other work under the scope of this License.

3. You may opt to apply the terms of the ordinary GNU General Public License instead of this License to a given copy of the Library. To do this, you must alter all the notices that refer to this License, so that they refer to the ordinary GNU General Public License, version 2, instead of to this License. (If a newer version than version 2 of the ordinary GNU General Public License has appeared, then you can specify that version instead if you wish.) Do not make any other change in these notices.

Once this change is made in a given copy, it is irreversible for that copy, so the ordinary GNU General Public License applies to all subsequent copies and derivative works made from that copy.

This option is useful when you wish to copy part of the code of the Library into a program that is not a library.

4. You may copy and distribute the Library (or a portion or derivative of it, under Section 2) in object code or executable form under the terms of Sections 1 and 2 above provided that you accompany it with the complete corresponding machinereadable source code, which must be distributed under the terms of Sections 1 and 2 above on a medium customarily used for software interchange.

If distribution of object code is made by offering access to copy from a designated place, then offering equivalent access to copy the source code from the same place satisfies the requirement to distribute the source code, even though third parties are not compelled to copy the source along with the object code.

5. A program that contains no derivative of any portion of the Library, but is designed to work with the Library by being compiled or linked with it, is called a "work that uses the Library." Such a work, in isolation, is not a derivative work of the Library, and therefore falls outside the scope of this License.

However, linking a "work that uses the Library" with the Library creates an executable that is a derivative of the Library (because it contains portions of the Library), rather than a "work that uses the library." The executable is therefore covered by this License. Section 6 states terms for distribution of such executables.

When a "work that uses the Library" uses material from a header file that is part of the Library, the object code for the work may be a derivative work of the Library even though the source code is not. Whether this is true is especially significant if the work can be linked without the Library, or if the work is itself a library. The threshold for this to be true is not precisely defined by law.

If such an object file uses only numerical parameters, data structure layouts and accessors, and small macros and small inline functions (ten lines or less in length), then the use of the object file is unrestricted, regardless of whether it is legally a derivative work. (Executables containing this object code plus portions of the Library will still fall under Section 6.)

Otherwise, if the work is a derivative of the Library, you may distribute the object code for the work under the terms of Section 6. Any executables containing that work also fall under Section 6, whether or not they are linked directly with the Library itself.

6. As an exception to the Sections above, you may also combine or link a "work that uses the Library" with the Library to produce a work containing portions of the Library, and distribute that work under terms of your choice, provided that the terms permit modification of the work for the customer's own use and reverse engineering for debugging such modifications.

You must give prominent notice with each copy of the work that the Library is used in it and that the Library and its use are covered by this License. You must supply a copy of this License. If the work during execution displays copyright notices, you must include the copyright notice for the Library among them, as well as a reference directing the user to the copy of this License. Also, you must do one of these things: a) Accompany the work with the complete corresponding machine-readable source code for the Library including whatever changes were used in the work (which must be distributed under Sections 1 and 2 above); and, if the work is an executable linked with the Library, with the complete machine-readable "work that uses the Library," as object code and/or source code, so that the user can modify the Library and then relink to produce a modified executable containing the modified Library. (It is understood that the user who changes the contents of definitions files in the Library will not necessarily be able to recompile the application to use the modified definitions.); b) Use a suitable shared library mechanism for linking with the Library. A suitable mechanism is one that (1) uses at run time a copy of the library already present on the user's computer system, rather than copying library functions into the executable, and (2) will operate properly with a modified version of the library, if the user installs one, as long as the modified version is interface-compatible with the version that the work was made with; c) Accompany the work with a written offer, valid for at least three years, to give the same user the materials specified in Subsection 6a, above, for a charge no more than the cost of

performing this distribution; d) If distribution of the work is made by offering access to copy from a designated place, offer equivalent access to copy the above specified materials from the same place; and e) Verify that the user has already received a copy of these materials or that you have already sent this user a copy.

For an executable, the required form of the "work that uses the Library" must include any data and utility programs needed for reproducing the exe-

cutable from it. However, as a special exception, the materials to be distributed need not include anything that is normally distributed (in either source or binary form) with the major components (compiler, kernel, and so on) of the operating system on which the executable runs, unless that component itself accompanies the executable.

It may happen that this requirement contradicts the license restrictions of other proprietary libraries that do not normally accompany the operating system. Such a contradiction means you cannot use both them and the Library together in an executable that you distribute.

7. You may place library facilities that are a work based on the Library side-by-side in a single library together with other library facilities not covered by this License, and

distribute such a combined library, provided that the separate distribution of the work based on the Library and of the other library facilities is otherwise permitted, and

provided that you do these two things: a) Accompany the combined library with a copy of the same work based on the Library, uncombined with any other library facilities.

This must be distributed under the terms of the Sections above; and b) Give prominent notice with the combined library of the fact that part of it is a work based on the Library, and explaining where to find the accompanying uncombined form of the same work.

- 8. You may not copy, modify, sublicense, link with, or distribute the Library except as expressly provided under this License. Any attempt otherwise to copy, modify, sublicense, link with, or distribute the Library is void, and will automatically terminate your rights under this License. However, parties who have received copies, or rights, from you under this License will not have their licenses terminated so long as such parties remain in full compliance.
- 9. You are not required to accept this License, since you have not signed it. However, nothing else grants you permission to modify or distribute the Library or its derivative works. These actions are prohibited by law if you do not accept this License. Therefore, by modifying or distributing the Library (or any work based on the Library), you indicate your acceptance of this License to do so, and all its terms and conditions for copying, distributing or modifying the Library or works based on it.
- 10. Each time you redistribute the Library (or any work based on the Library), the recipient automatically receives a license from the original licensor to copy, distribute, link with or modify the Library subject to these terms and conditions. You may not impose any further restrictions on the recipients' exercise of the rights granted herein. You are not responsible for enforcing compliance by third parties with this License.

11. If, as a consequence of a court judgment or allegation of patent infringement or for any other reason (not limited to patent issues), conditions are imposed on you (whether by court order, agreement or otherwise) that contradict the conditions of this License, they do not excuse you from the conditions of this License. If you cannot distribute so as to satisfy simultaneously your obligations under this License and any other pertinent obligations, then as a consequence you may not distribute the Library at all. For example, if a patent license would not permit royalty-free redistribution of the Library by all those who receive copies directly or indirectly through you, then the only way you could satisfy both it and this License would be to refrain entirely from distribution of the Library.

If any portion of this section is held invalid or unenforceable under any particular circumstance, the balance of the section is intended to apply, and the section as a whole is intended to apply in other circumstances.

It is not the purpose of this section to induce you to infringe any patents or other property right claims or to contest validity of any such claims; this section has the sole purpose of protecting the integrity of the free software distribution system which is implemented by public license practices. Many people have made generous contributions to the wide range of software distributed through that system in reliance on consistent application of that system; it is up to the author/donor to decide if he or she is willing to distribute software through any other system and a licensee cannot impose that choice.

This section is intended to make thoroughly clear what is believed to be a consequence of the rest of this License.

- 12. If the distribution and/or use of the Library is restricted in certain countries either by patents or by copyrighted interfaces, the original copyright holder who places the Library under this License may add an explicit geographical distribution limitation excluding those countries, so that distribution is permitted only in or among countries not thus excluded. In such case, this License incorporates the limitation as if written in the body of this License.
- 13. The Free Software Foundation may publish revised and/or new versions of the Lesser General Public License from time to time. Such new versions will be similar in spirit to the present version, but may differ in detail to address new problems or concerns.

Each version is given a distinguishing version number. If the Library specifies a version number of this License which applies to it and "any later version," you have the option of following the terms and conditions either of that version or of any later version published by the Free Software Foundation. If the Library does not specify a license version number, you may choose any version ever published by the Free Software Foundation.

14. If you wish to incorporate parts of the Library into other free programs whose distribution conditions are incompatible with these, write to the author to ask for permission. For software which is copyrighted by the Free Software Foundation, write to the Free Software Foundation; we sometimes make exceptions for this. Our decision will be guided by the two goals of preserving the free status of all derivatives of our free software and of promoting the sharing and reuse of software generally.

#### NO WARRANTY

- 15. BECAUSE THE LIBRARY IS LICENSED FREE OF CHARGE, THERE IS NO WARRANTY FOR THE LIBRARY, TO THE EXTENT PERMITTED BY APPLICA-BLE LAW. EXCEPT WHEN OTHERWISE STATED IN WRITING THE COPYRIGHT HOLDERS AND/OR OTHER PARTIES PROVIDE THE LIBRARY "AS IS" WITHOUT WARRANTY OF ANY KIND, EITHER EXPRESSED OR IMPLIED, INCLUDING, BUT NOT LIMITED TO, THE IMPLIED WARRANTIES OF MER-CHANTABILITY AND FITNESS FOR A PARTICULAR PURPOSE. THE ENTIRE RISK AS TO THE QUALITY AND PERFORMANCE OF THE LIBRARY IS WITH YOU, SHOULD THE LIBRARY PROVE DEFECTIVE YOU ASSUME THE COST OF ALL NECESSARY SERV-ICING, REPAIR OR CORRECTION.
- 16. IN NO EVENT UNLESS REQUIRED BY APPLICABLE LAW OR AGREED TO IN WRITING WILL ANY COPY-RIGHT HOLDER, OR ANY OTHER PARTY WHO MAY MODIFY AND/OR REDISTRIBUTE THE LIBRARY AS PERMITTED ABOVE, BE LIABLE TO YOU FOR DAM-AGES, INCLUDING ANY GENERAL, SPECIAL, INCI-DENTAL OR CONSEQUENTIAL DAMAGES ARISING OUT OF THE USE OR INABILITY TO USE THE LIBRARY (INCLUDING BUT NOT LIMITED TO LOSS OF DATA OR DATA BEING RENDERED INACCU-RATE OR LOSSES SUSTAINED BY YOU OR THIRD PARTIES OR A FAILURE OF THE LIBRARY TO OPER-ATE WITH ANY OTHER SOFTWARE), EVEN IF SUCH HOLDER OR OTHER PARTY HAS BEEN ADVISED OF THE POSSIBILITY OF SUCH DAMAGES.

# harman/kardon®

H A Harman International<sup>®</sup> Company 250 Crossways Park Drive, Woodbury, New York 11797 www.harmankardon.com Harman Consumer Group, Inc.: 2, Route de Tours, 72500 Château-du-Loir, France © 2007 Harman Kardon, Incorporated Partnumber: 25A08G-0DMC0-Q00